**Министерство науки и выс его образования Российской Федерации** Федеральное государственное бюджетное образовательное учреждение высшего образования **«Владимирский государственный университет имени Александра Григорьевича и Николая Григорьевича Столетовых» (ВлГУ)**

#### **Методические рекомендации**

по организации и сопровождению самостоятельной работы для студентов направления 27.04.05 «Инноватика»

> Составитель: доцент кафедры ТМС Новикова Е.А.

Владимир, 2022

Методические рекомендации, содержащие характеристику информационно-образовательной среды направления, возможности и правила использования, в целях обеспечения необходимых условий организации самостоятельной работы для студентов направления 27.04.05 «Инноватика» ВлГУ.

Методические рекомендации составлены на основе требований ФГОС ВО и ОПОП направления 27.04.05 «Инноватика». Для организации эффективной работы студентов использованы информационно-образовательная среда ВлГУ и база знаний кафедры ТМС, лучшие практики ведущих вузов России.

> Рассмотрены и одобрены на заседании НМС направления 27.04.05 «Инноватика» кафедры ТМС. Протокол № 1 от 31.08.2022 г.

**Рукописный фонд кафедры ТМС ВлГУ**

### **Оглавление**

## <span id="page-2-0"></span>**ОГЛАВЛЕНИЕ**

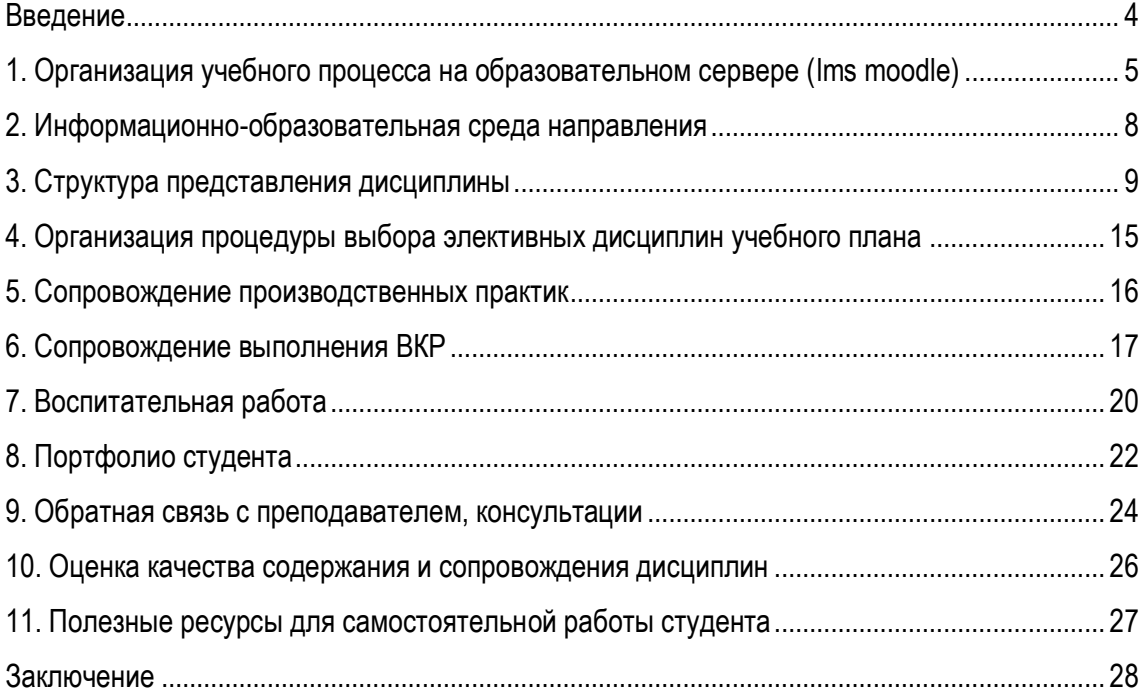

#### **ВВЕДЕНИЕ**

<span id="page-3-0"></span>Методические рекомендации по организации и сопровождению самостоятельной работы для студентов направления 27.04.05 «Инноватика» ВлГУ содержат характеристику информационнообразовательной среды направления, возможности и правила использования. Описаны все основные компоненты, необходимые для освоения дисциплин образовательной программы: внешняя среда сопровождения, внутреннее наполнение, вспомогательные особенности.

Материал изложен в форме понятной, как и для студента, начинающего обучение по образовательной программе впервые, так и преподавателя. Особое внимание уделено использованию информационной образовательной среды, которая позволяет осуществлять более тесную связь студента и преподавателя: отслеживать прогресс студента, выполнять он-лайн консультирование и подробное рецензирование прикрепленных на учебный сервер работ.

Представленный методический материал не в полной мере охватывает все особенности организации самостоятельной работы студента, но является базовой основой для дальнейшего совершенствования информационно-образовательной среды, учебно-методического сопровождения образовательного процесса.

## **1. ОРГАНИЗАЦИЯ УЧЕБНОГО ПРОЦЕССА НА ОБРАЗОВАТЕЛЬНОМ СЕРВЕРЕ (LMS MOODLE)**

<span id="page-4-0"></span>В целях обеспечения необходимых условий организации самостоятельной работы студентов всех уровней образования на кафедре ТМС создана информационно-образовательная среда на базе образовательного ресурса [http://www.cs.vlsu.ru:81/.](http://www.cs.vlsu.ru:81/)

Доступ к данному ресурсу осуществляется под индивидуальным логином и паролем, который студент получает на 1 курсе. Пароль действует только в сроки, установленные для освоения образовательной программы.

Главная страница ресурса выглядит следующим образом:

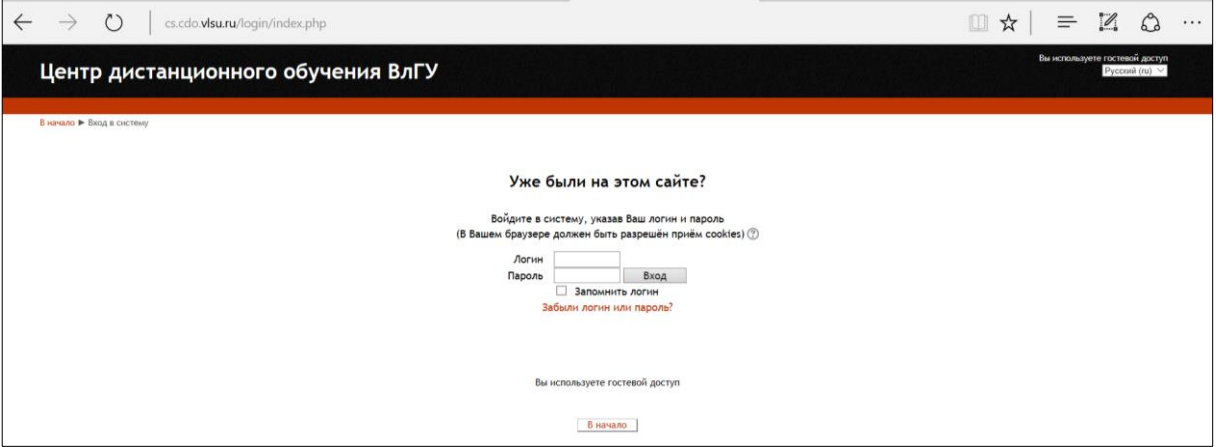

Рисунок 1.

После входа, в зависимости от настроек, будет доступна следующая картинка:

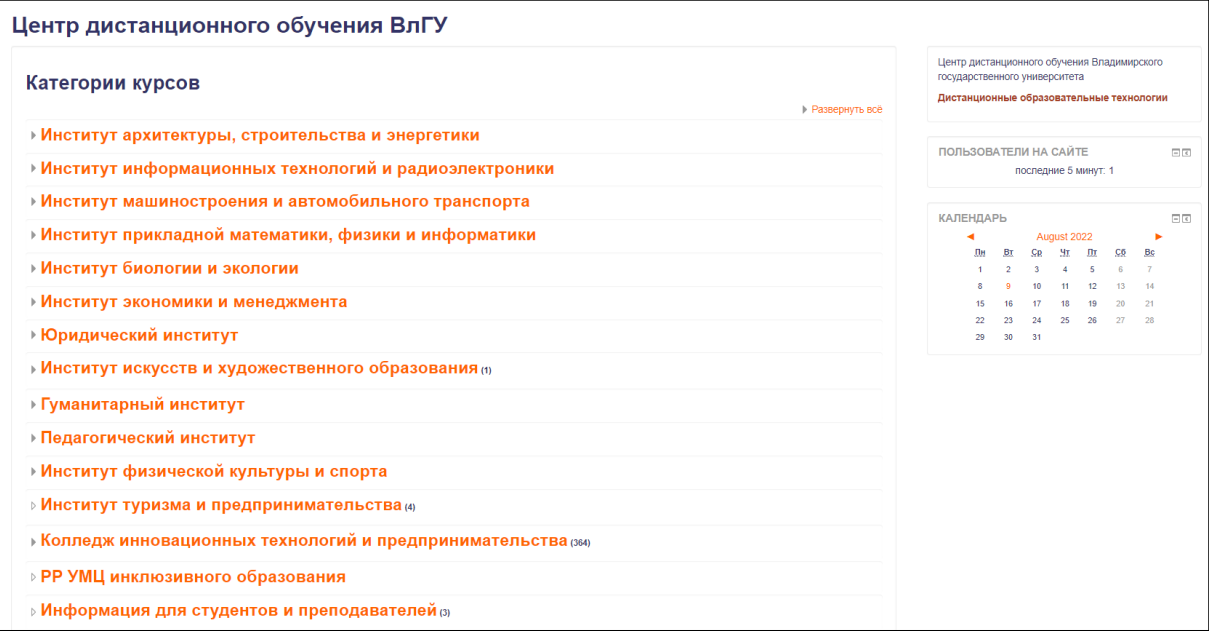

Рисунок 2.

В центральной колонке страницы расположены все структурные подразделения ВлГУ. Выбираем: институт: ИНСТИТУТ МАШИНОСТРОЕНИЯ И АВТОМОБИЛЬНОГО ТРАНСПОРТА, затем кафедру ТЕХНОЛОГИЯ МАШИНОСТРОЕНИЯ и свое направление из общего перечня:

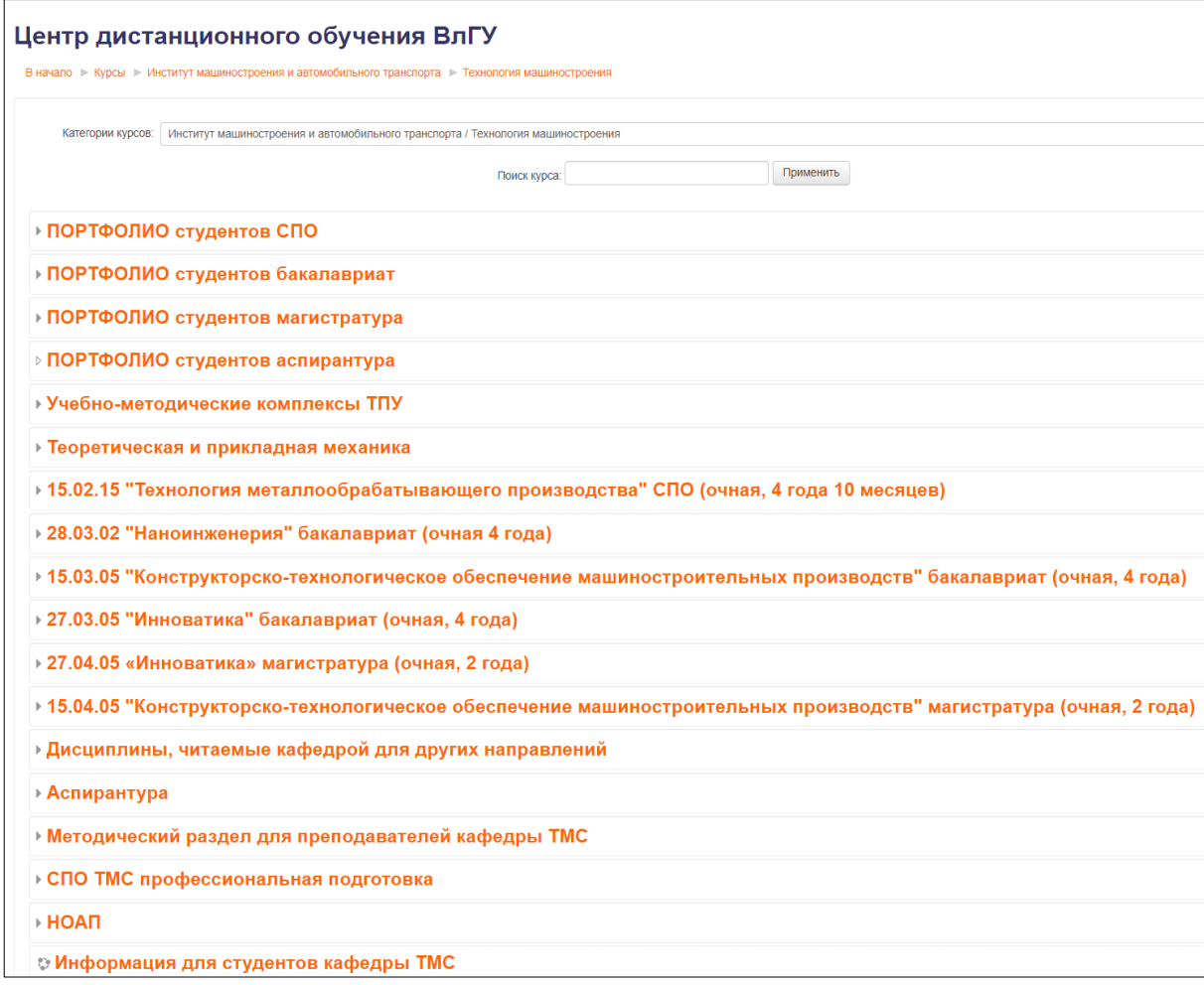

Рисунок 3.

Этот алгоритм входа полезен для первого ознакомительного осмотра структуры образовательного сервера, он демонстрирует, что все уровни образования на кафедре представлены и доступны для студентов. Слева страницы, расположена панель НАВИГАЦИЯ, в которой мы можем посмотреть каким образом представлен наш личный профиль и какие дисциплины нам в данный момент доступны.

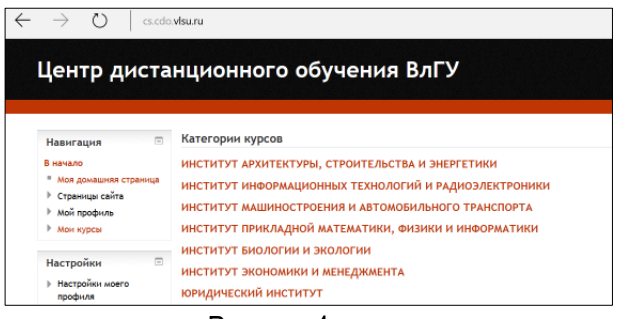

Рисунок 4.

На начальном этапе освоения образовательной программы студенту для просмотра и работы будут доступны дисциплины, которые изучаются в текущем семестре. Далее, в зависимости от целей и задач образовательной программы обеспечивается доступ ко всем материалам.

Перечень дисциплин, открытых для обучения, располагается в центральной колонке страницы.

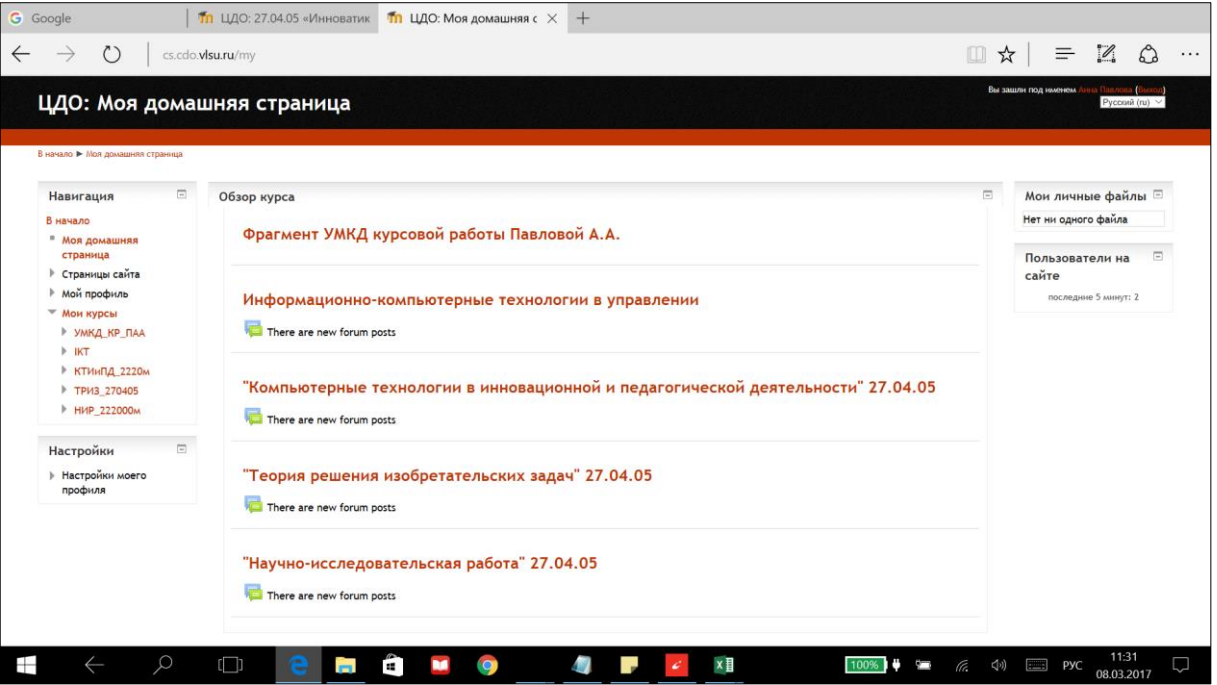

В дальнейшем удобно использовать «быстрый доступ» к разделам по ссылкам на =ID курсов, представленной в таблице. Таблица может изменяться в зависимости от года набора на образовательную программу.

Таким образом, формируется общее представление о программе и ее структуре.

### **2. ИНФОРМАЦИОННО-ОБРАЗОВАТЕЛЬНАЯ СРЕДА НАПРАВЛЕНИЯ**

27.04.05 «Инноватика»

- <span id="page-7-0"></span>1. ["История и философия нововведений" 27.04.05](https://cs.cdo.vlsu.ru/course/view.php?id=1281)
- 2. ✔ "Компьютерные технологии в инновационной и [педагогической деятельности" 27.04.05](https://cs.cdo.vlsu.ru/course/view.php?id=5289)
- 3. ["Иностранный язык" 27.04.05](https://cs.cdo.vlsu.ru/course/view.php?id=1280)
- 4. ["Экономическая теория" 27.04.05](https://cs.cdo.vlsu.ru/course/view.php?id=1279)
- 5. ["Стратегии управления организациями" 27.04.05](https://cs.cdo.vlsu.ru/course/view.php?id=5119)
- 6. ["Современные проблемы инноватики" 27.04.05](https://cs.cdo.vlsu.ru/course/view.php?id=1138)
- 7. ✔ "[Статистические](https://cs.cdo.vlsu.ru/course/view.php?id=5433) методы в управлении инновациями" 27.04.05
- 8. ["Управление инновационными процессами" 27.04.05](https://cs.cdo.vlsu.ru/course/view.php?id=1185)
- 9. ["Управление качеством" 27.04.05](https://cs.cdo.vlsu.ru/course/view.php?id=1275)
- 10. ["Управление интеллектуальными ресурсами компании" 27.04.05](https://cs.cdo.vlsu.ru/course/view.php?id=1270)
- 11. ["Технологии 21 века" 27.04.05](https://cs.cdo.vlsu.ru/course/view.php?id=1142)
- 12. ["Экспертиза инновационных проектов" 27.04.05](https://cs.cdo.vlsu.ru/course/view.php?id=1269)
- 13. ["Правовые основы управленческой деятельности" 27.04.05](https://cs.cdo.vlsu.ru/course/view.php?id=1274)
- 14. ✔"Инженерное [предпринимательство](https://cs.cdo.vlsu.ru/course/view.php?id=1271)" 27.04.05
- 15. ["Управление компанией на основе бережливого производства" 27.04.05](https://cs.cdo.vlsu.ru/course/view.php?id=1186)
- 16. ✓ ["Инфраструктура инновационной деятельности" 27.04.05](https://cs.cdo.vlsu.ru/course/view.php?id=6073)
- 17. ["Электронный бизнес и менеджмент интернет](https://cs.cdo.vlsu.ru/course/view.php?id=1272)-проектов" 27.04.05
- 18. "Бизнес-[планирование" 27.04.05](https://cs.cdo.vlsu.ru/course/view.php?id=1273)
- 19. ✔ "Теория решения [изобретательских](https://cs.cdo.vlsu.ru/course/view.php?id=1258) задач" 27.04.05
- 20. ["Управление продажами инновационного продукта" 27.04.05](https://cs.cdo.vlsu.ru/course/view.php?id=1278)
- 21. ["Трансфер технологий" 27.04.05](https://cs.cdo.vlsu.ru/course/view.php?id=1268)
- 22. ["Технологический аудит" 27.04.05](https://cs.cdo.vlsu.ru/course/view.php?id=1266)
- 23. "Организация научно-исследовательской и опытно-[конструкторской деятельности" 27.04.05](https://cs.cdo.vlsu.ru/course/view.php?id=1190)
- 24. ["Инжиниринг" 27.04.05](https://cs.cdo.vlsu.ru/course/view.php?id=1264)
- 25. ["Учебная \(проектная\) практика" 27.04.05](https://cs.cdo.vlsu.ru/course/view.php?id=5357)
- 26. ✓ "Производственная (научно-[исследовательская](https://cs.cdo.vlsu.ru/course/view.php?id=5358) работа) практика" 27.04.05
- 27. ["Производственная \(организационно](https://cs.cdo.vlsu.ru/course/view.php?id=5359)-управленческая) практика" 27.04.05
- 28. ["Преддипломная практика" 27.04.05](https://cs.cdo.vlsu.ru/course/view.php?id=1262)
- 29. [ВЫПУСКНАЯ КВАЛИФИКАЦИОННАЯ РАБОТА магистров 27.04.05](https://cs.cdo.vlsu.ru/course/view.php?id=1238)
- 30. ["Гибкое управление проектами" 27.04.05](https://cs.cdo.vlsu.ru/course/view.php?id=1188)
- 31. [Образовательная программа 27.04.05](https://cs.cdo.vlsu.ru/course/view.php?id=5422)

Приведенный перечень содержит все дисциплины учебного плана набора 2022 года и ссылки на их размещение на образовательном сервере.

## **3. СТРУКТУРА ПРЕДСТАВЛЕНИЯ ДИСЦИПЛИНЫ**

<span id="page-8-0"></span>Для рационального распределения учебного времени и оптимальной самоорганизации, при изучении дисциплины необходимо ознакомиться с ее содержанием и планом изучения курса.

Страница дисциплины выглядит следующим образом:

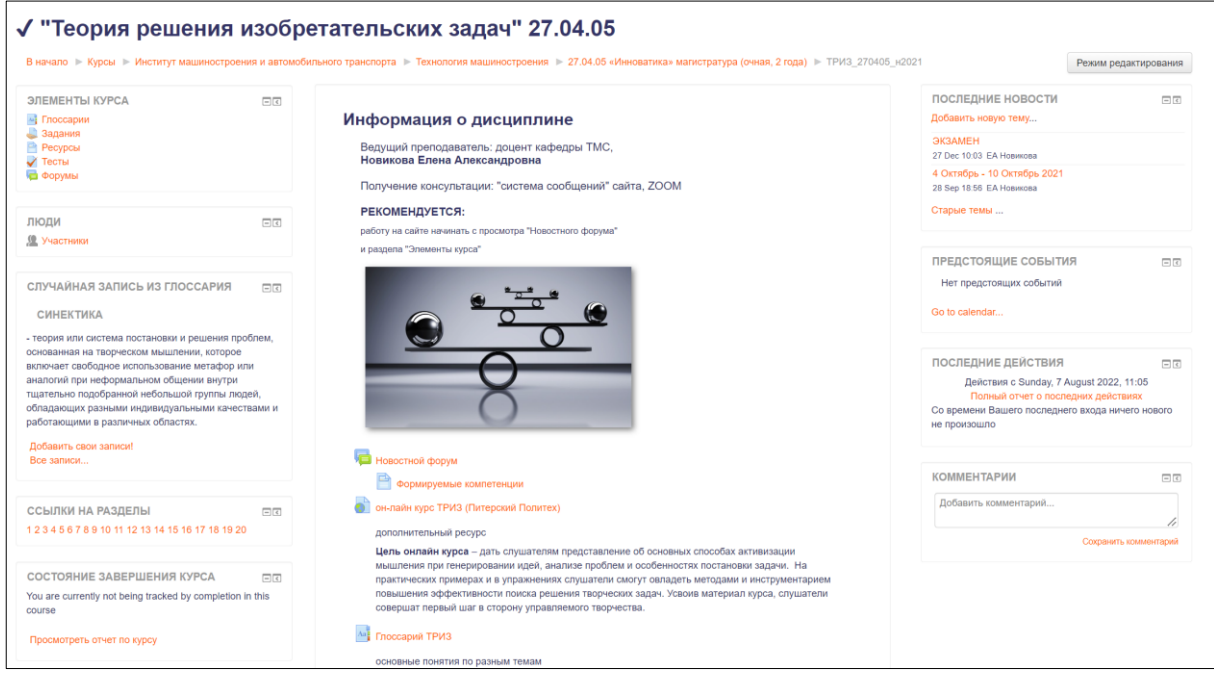

Рисунок 5.

Страница делится на три части.

*Центральная часть* содержит учебно-методические материалы, опции для прикрепления отчетов о проделанной работе.

*Правая часть* сопровождает оперативную деятельность: новости, сообщения, информацию о предстоящих событиях, общие комментарии.

*Левая часть* выполняет функцию навигации, содержит перечень активных элементов курса, доступ к журналу оценок, информацию о состоянии завершения курса, результаты тестов, глоссарий.

Типовое содержание дисциплины: рабочая программа дисциплины; теоретический материал; практические (лабораторные) работы; материал для самостоятельной работы; курсовая работа (проект); фонд оценочных средств; методическое обеспечение дисциплины; консультации; мониторинг качества УМК.

Работа на сайте организована в диалоговом режиме: предоставлена возможность прикреплять выполненные работы на предварительную проверку, видеть отзыв преподавателя, работать над устранением замечаний, получать индивидуальные консультации. Формат представления материалов дисциплины – по неделям. Каждая неделя открывается по расписанию занятий.

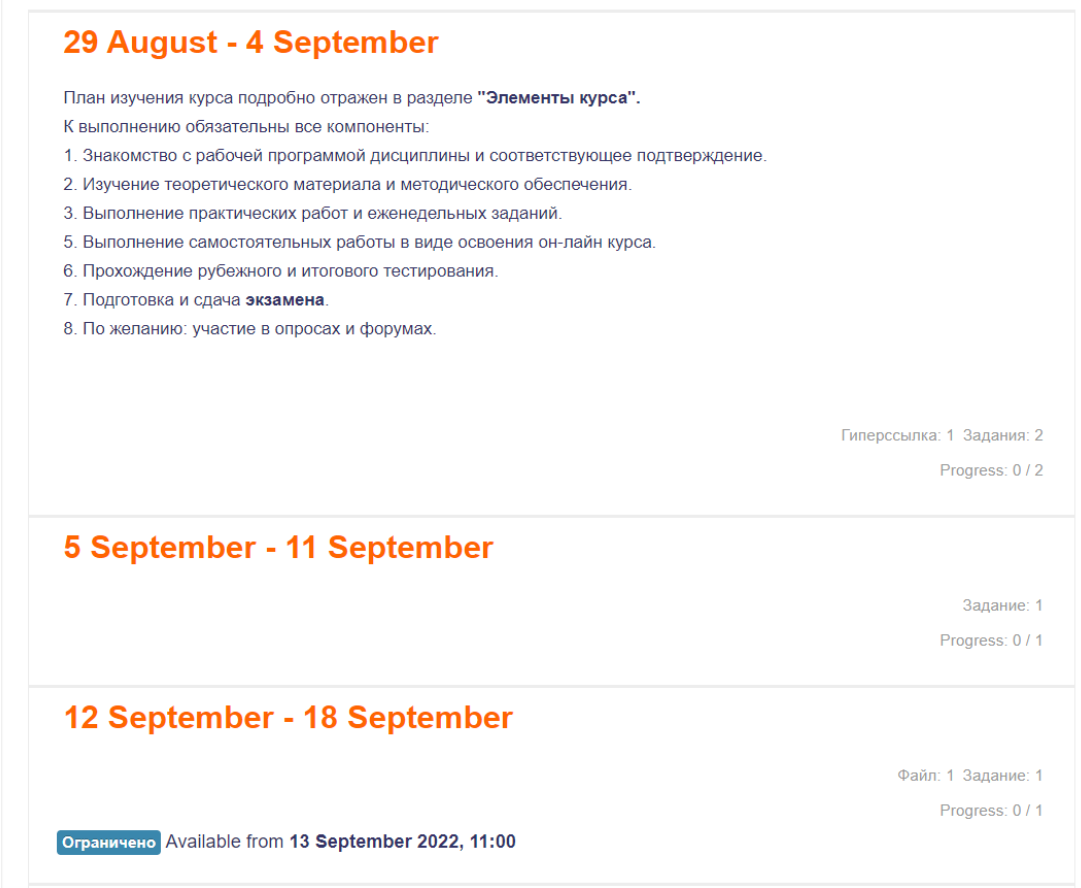

Рисунок 6.

Для прикрепления отчета необходимо найти раздел, по которому необходимо выполнить работу:

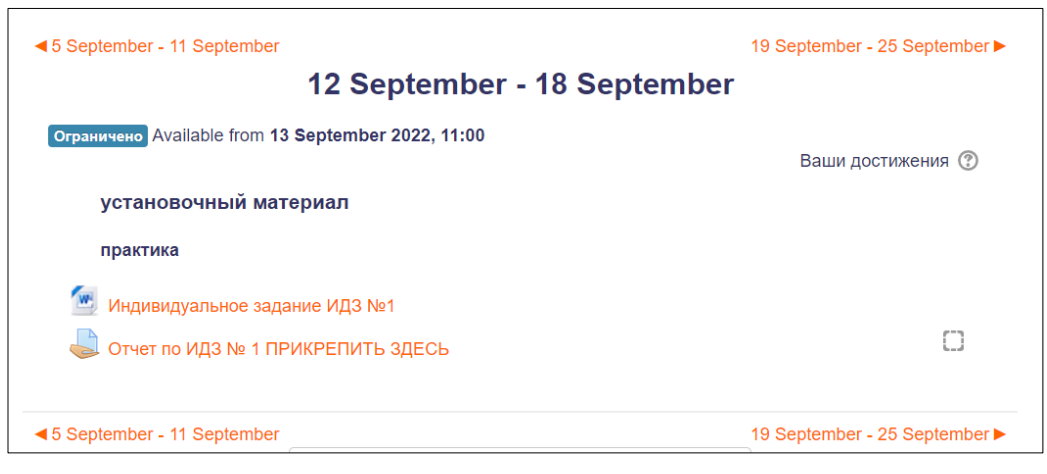

Рисунок 7.

Выбрать опцию «ОТВЕТ в виде файла» и нажать на нее. Далее следует инструкция по формату файла и правилам его названия, сроки сдачи, критерии оценки работы:

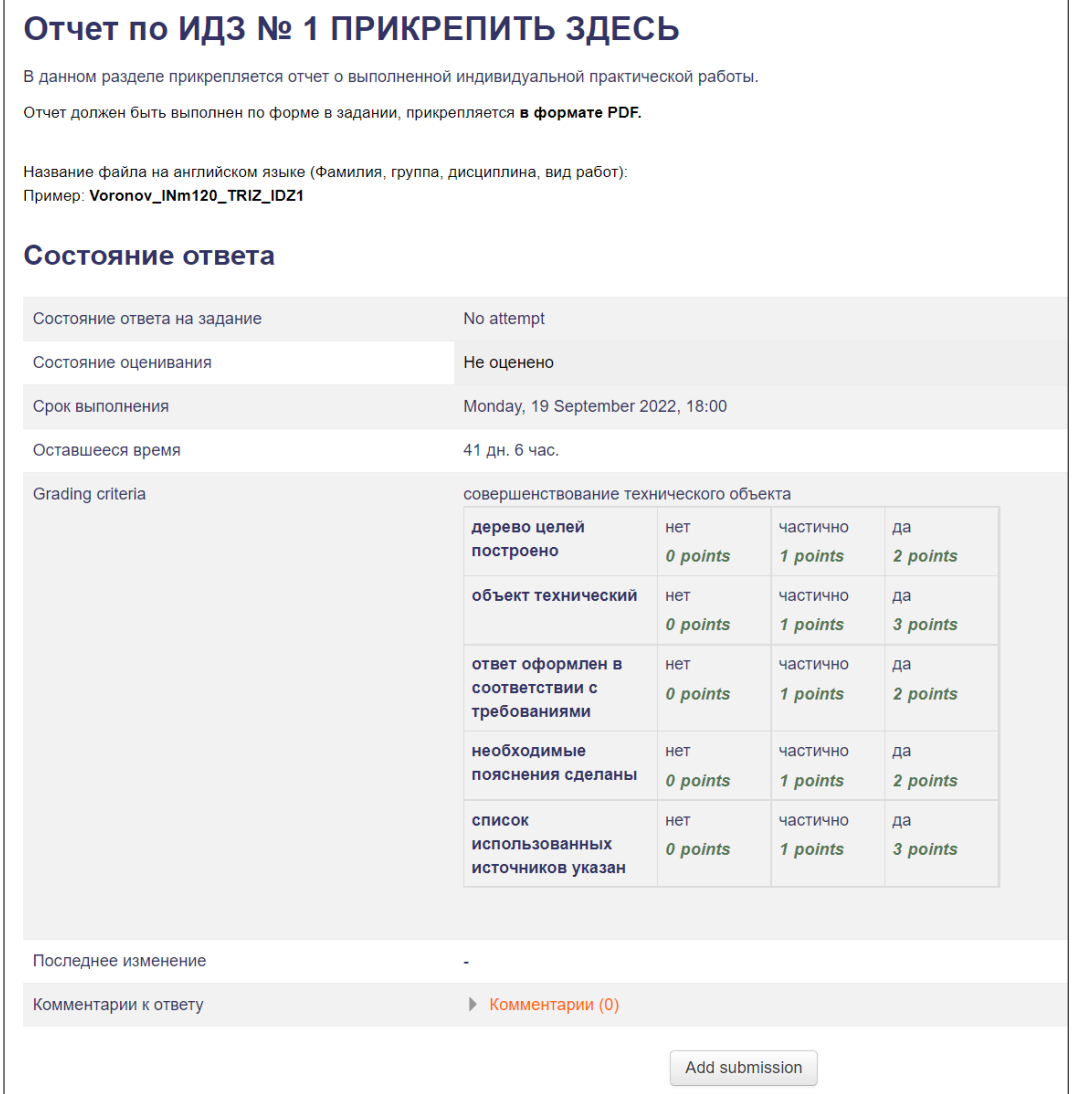

Рисунок 8.

Отчет считается отправленным преподавателю после его проявления в разделе:

 $\Gamma$ 

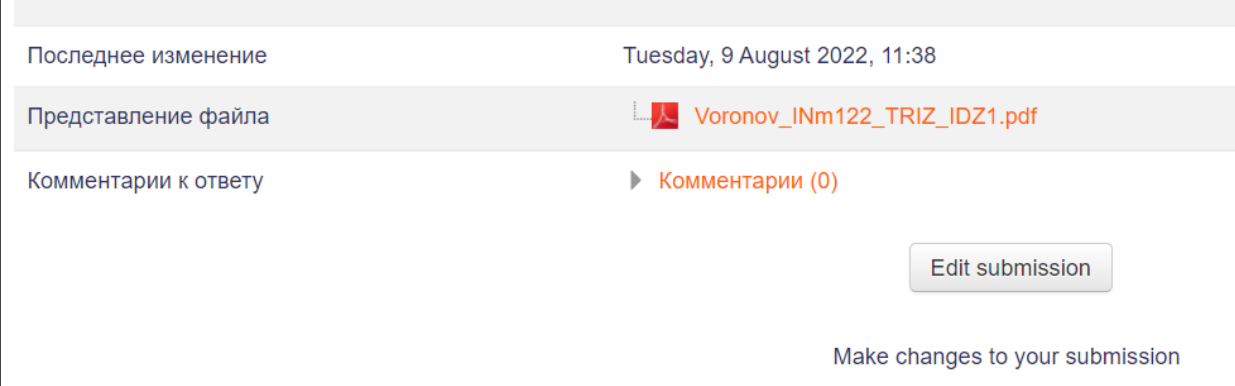

Рисунок 9.

В случае необходимости файл всегда можно заменить: опция ОБНОВИТЬ файл.

Актуальные разделы сайта изучения дисциплины могут быть выделены контрастной рамкой согласно плану-графику изучения дисциплины.

Студент может ПЕРСОНАЛЬНО отслеживать текущие оценки и замечания по всем видам выполняемых работ в разделе **"ОЦЕНКИ"**, который расположен в левой колонке страницы во вкладке "НАСТРОЙКИ". Общий вид таблицы с распределением баллов имеет вид:

| $\Box$<br>Настройки             | Отчет по пользователю - Анна Павлова                   |        |                 |       |  |  |  |  |  |  |  |
|---------------------------------|--------------------------------------------------------|--------|-----------------|-------|--|--|--|--|--|--|--|
| <b>• Управление</b><br>оценками | Элемент оценивания                                     |        | Оценка Диапазон | Отзыв |  |  |  |  |  |  |  |
| Обзорный отчёт                  | <b>Петрия решения изобретательских задач" 27.04.05</b> |        |                 |       |  |  |  |  |  |  |  |
| OTHet no                        | Ознакомление с рабочей программой дисциплины           | $\sim$ | $0 - 1$         |       |  |  |  |  |  |  |  |
| пользователю                    | Вдесь Вы можете задать вопрос преподавателю            | $\sim$ | $0 - 1$         |       |  |  |  |  |  |  |  |
| Управление курсом               | Оценка Учебно-методического комплекса курса            |        | $\sim$          |       |  |  |  |  |  |  |  |
| Настройки моего                 | ● Отчет по лабораторной работе № 1 ПРИКРЕПИТЬ ЗДЕСЬ    |        | $0 - 5$         |       |  |  |  |  |  |  |  |
| профиля                         | ● Отчет по лабораторной работе № 2 ПРИКРЕПИТЬ ЗДЕСЬ    |        | $0 - 5$         |       |  |  |  |  |  |  |  |
|                                 | ● Отчет по лабораторной работе № 3 ПРИКРЕПИТЬ ЗДЕСЬ    | $\sim$ | 0.5             |       |  |  |  |  |  |  |  |
|                                 | ● Отчет по лабораторной работе № 4 ПРИКРЕПИТЬ ЗДЕСЬ    | $\sim$ | $0 - 5$         |       |  |  |  |  |  |  |  |
|                                 | ● Отчет по лабораторной работе № 5 ПРИКРЕПИТЬ ЗДЕСЬ    | $\sim$ | $0 - 5$         |       |  |  |  |  |  |  |  |
|                                 | Самостоятельную работу ПРИКРЕПИТЬ ЗДЕСЬ                | $\sim$ | $0 - 5$         |       |  |  |  |  |  |  |  |
|                                 | Итоговая оценка за курс                                | ٠      | $0 - 100$       |       |  |  |  |  |  |  |  |

Рисунок 10

Студент имеет возможность отслеживать динамику продвижения по курсу в разделе «Состояние завешрения курса»:

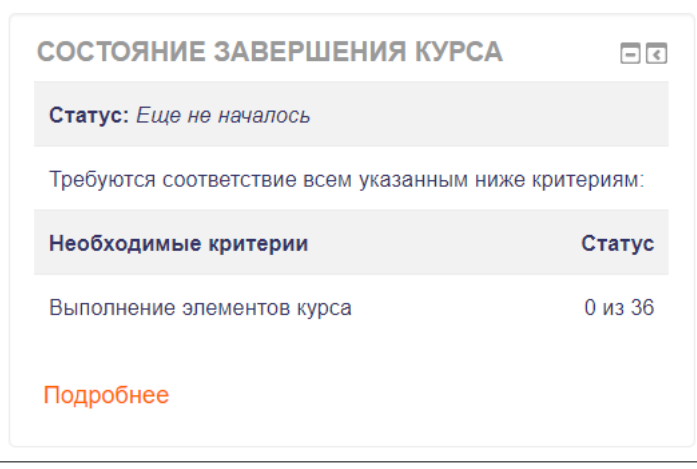

Рисунок 11.

После окончания изучения дисциплины и сдачи зачета или экзамена студенты имеют возможность пройти опрос в разделе «МОНИТОР качества УМК» и сформулировать свое мнение как о содержании дисциплины, так и качестве сопровождения. Данный аспект подробно рассмотрен в разделе 10.

Дополнительное наполнение страницы курса проводится преподавателем в соответствии с требованиями содержания и задач дисциплины, но основные из них отражаются в левом верхнем углу страницы

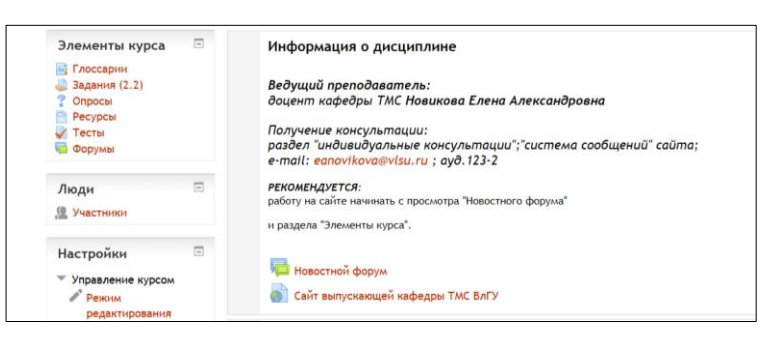

Рисунок 12.

Например, задание «Глоссарий» представлено следующим образом:

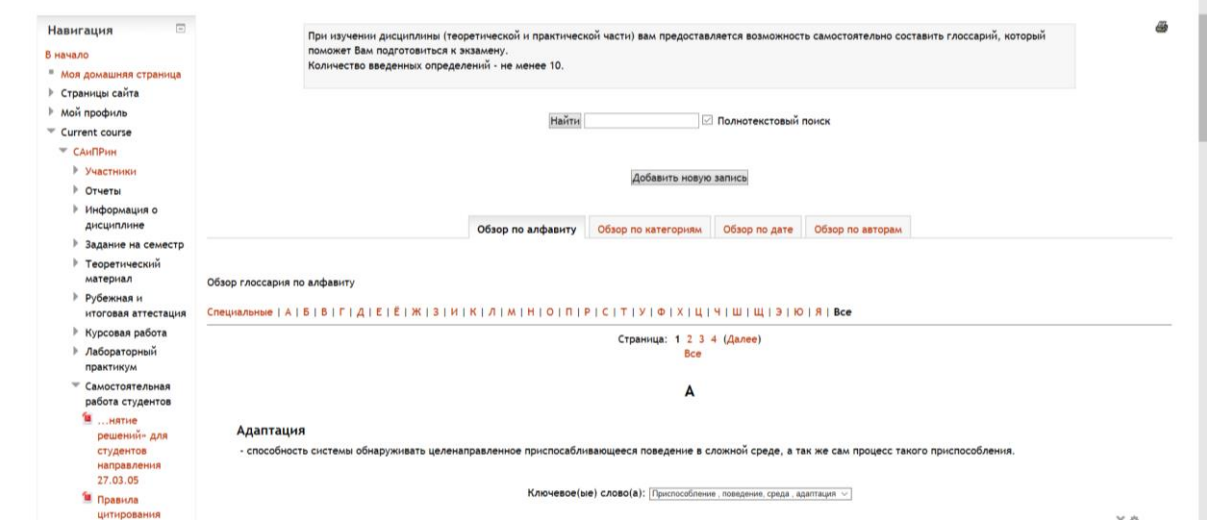

Рисунок 13.

Преимуществом составления банка основных определений является: участие всей группы, редактирование и уточнение записей, добавление иллюстраций, исключение дублирования определений, возможность печати.

Для прохождения тестирования необходимо выбрать соответствующую категорию и тест.

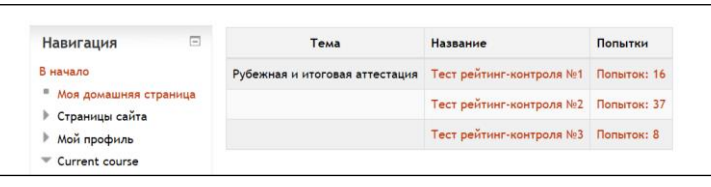

Рисунок 14.

Дата и время прохождения тестирования определяется преподавателем:

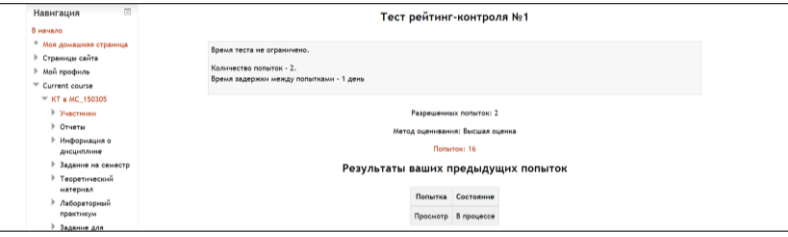

Рисунок 15.

Вид страницы во время прохождения тестирования:

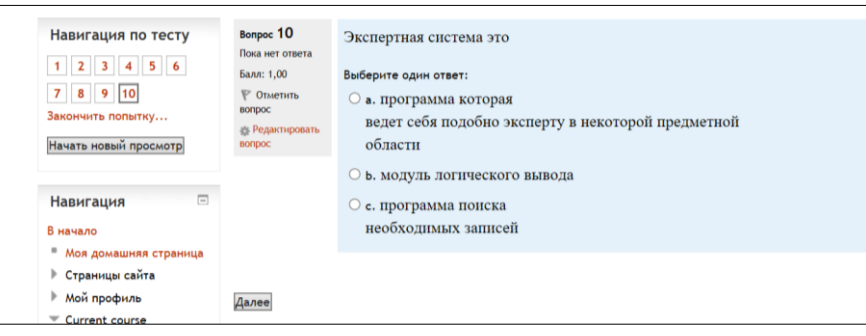

Рисунок 16.

Результаты теста отражаются в журнале оценки. Лучшие результаты могут отражаться отдельно в следующем виде:

| MMODT<br><b>© Опубликовать</b>                          | ИТОГОВАЯ АТТЕСТАЦИЯ: ЭКЗАМЕН                                                                                                    | Сообщения                                             |
|---------------------------------------------------------|----------------------------------------------------------------------------------------------------|-------------------------------------------------------|
| <b>Очистка</b><br>Банк вопросов<br>Переключиться к роли | 12 Рабочая программа дисциплины, набор 2014<br>Рабочая программа дисциплины, набор 2015 и 2016<br><b>• Распоряжение о закреплении тем курсовой работы</b> | Результаты теста<br>Тест для подготовки к<br>экзамену |
| Настройки моего<br>профиля                              | Ознакомление с рабочей программой курса<br>Теоретический материал                                                                                         | 3 самых высоких оценок:<br>1. Денис Баланев<br>88%    |
| Ξ<br>Навигация<br>В начало                              | И Аннотированный конспект лекций                                                                                                    | 2. Денис Головкин<br>83%<br>Анастасия<br>81%          |
| <sup>в</sup> Моя домашняя страница                      | Аннотированный конспект лекций                                                                                                    | Филиппова                                             |

Рисунок 17.

Мониторинг выполнения заданий курса для преподавателя выглядит следующим образом:

| Группа критериев                         |                                               | Элементы                          |                                      |                                              |                                      |                                       |                        |                                     |                                |                                 |                                                  |                                      |                            |                                             |                               | Kypc                             |                                      |                                          |                                                          |                     |
|------------------------------------------|-----------------------------------------------|-----------------------------------|--------------------------------------|----------------------------------------------|--------------------------------------|---------------------------------------|------------------------|-------------------------------------|--------------------------------|---------------------------------|--------------------------------------------------|--------------------------------------|----------------------------|---------------------------------------------|-------------------------------|----------------------------------|--------------------------------------|------------------------------------------|----------------------------------------------------------|---------------------|
| Способ объединения                       |                                               |                                   | <b>Bce</b>                           |                                              |                                      |                                       |                        |                                     |                                |                                 |                                                  |                                      |                            |                                             |                               |                                  | <b>Bce</b>                           |                                          |                                                          |                     |
| Критерии                                 | рабочей<br>$\circ$<br>ω<br><b>NOM</b><br>Озна | ской<br>актиче<br>Ë<br>읃<br>OTHeT | иондо.<br>ğ<br>ę<br>ë<br>g<br>¥<br>δ | ской<br>٠<br><b>THE R</b><br>욛<br>읃<br>OTHET | ионао.<br>аборат<br>ë<br>g<br>¥<br>δ | 웊<br>on's<br>көнтр<br>рейтинг<br>Tect | go)<br>Ë<br>g<br>Orver | ионао.<br>응<br>임<br>٠<br>g<br>OTHET | еской<br>практич<br>g<br>DTNer | пабораторной<br>g<br>٠<br>OTHET | ξ<br>pag<br>₿Жн<br>5<br><b>TOST</b><br>υ<br>Camo | ă,<br>ō<br>۰<br>ā<br>Ê<br>읃<br>Orver | пабораторной<br>g<br>DTYST | $\sim$<br>울<br>картроля<br>рейтинг-<br>Tect | å<br>hagou<br>Самостоятельную | кой<br>٠<br>Ē<br>욷<br>읃<br>Orver | ской<br>Φ<br>aкти<br>ë<br>g<br>Отчет | 3<br>on RNe<br>ĝ<br>ø<br>рейтинг<br>Tect | билет<br>Ę<br>Ξ<br>lowthe<br>좋<br>мвеже<br>웊<br>$O$ TBeT | Ē<br>æ<br>Ε<br>Ķурс |
| Имя / Фамилия<br>Адрес электронной почты | a                                             | e                                 | e                                    | ê                                            | a                                    | ✓                                     | £                      | a                                   | a                              | ê                               | a                                                | ê                                    |                            | ✓                                           | ê                             | e                                | a                                    | ✓                                        | e                                                        | ್ರ                  |
| exPert5ed@mail.ru                        | $\Box$                                        | О                                 | С                                    |                                              |                                      |                                       |                        |                                     |                                |                                 |                                                  |                                      |                            |                                             |                               |                                  |                                      |                                          | O                                                        | $\Box$              |
| v2158p4zo@mail.ru                        | Ø                                             | ₩                                 | Ø                                    | Ø                                            | Ø                                    | $\pmb{\times}$                        | S                      | Ø                                   | Ø                              | Ø                               | Ø                                                | $\overline{\mathbf{S}}$              | Ø                          | О                                           | Ø                             | Ø                                | Ø                                    | Ω                                        | Ø                                                        | О                   |
| v2159g4zf@mail.ru                        | $\Box$                                        | O                                 | Ο                                    | $\Box$                                       | $\Box$                               | $\Box$                                | O                      | Ο                                   | $\Box$                         | $\Box$                          | O                                                | 0                                    | O                          | O                                           | O                             | Ω                                | O                                    | 0                                        | O                                                        | $\Box$              |
| v2160l4zb@mail.ru                        | $\mathbf{z}$                                  | O                                 | Ø                                    | O                                            | O                                    | O                                     | O                      | Ø                                   | О                              | Ø                               | Ø                                                | O                                    | О                          | O                                           | O                             | O                                | S                                    | V                                        | S                                                        | $\Box$              |
| v2161i4zc@mail.ru                        | $\Box$                                        | о                                 | 3                                    | S                                            | ₩                                    | ₩                                     | 53                     | Ø                                   | 3                              | ☑                               | 3                                                | ☑                                    | 3                          |                                             | ₩                             | ⊛                                | 53                                   | ₩                                        | 3                                                        | $\Box$              |
| v2162c4zo@mail.ru                        | ₩                                             | ₩                                 | ₩                                    | ₩                                            | 53                                   | ×                                     | ₩                      | ₩                                   | Ø                              | ⊛                               | Ø                                                | ₩                                    | ⊗                          | O                                           | ₩                             | 53                               | ₩                                    | ₩                                        | ₩                                                        | $\Box$              |
| v2163q4za@mail.ru                        | $\boxtimes$                                   | S                                 | 3                                    | Ø                                            | $\overline{\omega}$                  | Q,                                    | 53                     | S                                   | Ø                              | $\overline{\mathbf{S}}$         | Ø                                                | Ø                                    | Ø                          | O                                           | 53                            | 53                               | Ø                                    |                                          | Ø                                                        | $\Box$              |
| v2164q4zc@mail.ru                        | Ø                                             | O                                 | ⊗                                    | O                                            | Ø                                    | ⊗                                     | Ø                      | Ø                                   | O                              | ⊗                               | Ø                                                | ₩                                    | O                          | O                                           | Ø                             | ₩                                | Ø                                    | u                                        | Ø                                                        | $\Box$              |
| v2165f4zm@mail.ru                        | $\overline{\mathbf{z}}$                       | Ø                                 | 53                                   | Ø                                            | $\overline{\mathbf{z}}$              | Q,                                    | 53                     | $\overline{\mathbf{y}}$             | Ø                              | $\overline{\mathbf{y}}$         | $\overline{\mathbf{z}}$                          | ⊛                                    | ₩                          |                                             | 53                            | Ø                                | S.                                   | Q,                                       | Ø                                                        | O                   |

Рисунок 18.

#### **4. ОРГАНИЗАЦИЯ ПРОЦЕДУРЫ ВЫБОРА ЭЛЕКТИВНЫХ ДИСЦИПЛИН УЧЕБНОГО ПЛАНА**

<span id="page-14-0"></span>Учебный план каждого направления подготовки содержит дисциплины, относящиеся к категории «дисциплины по выбору» или «элективные дисциплины». Указанная процедура регламентирована локальным документом ВлГУ. Один раз в год студент, ознакомившись с альтернативными дисциплинами, делает выбор, который фиксируется как на сайте дисциплины, так и письменным заявлением.

В соответствующем разделе необходимо принять участие в следующем опросе:

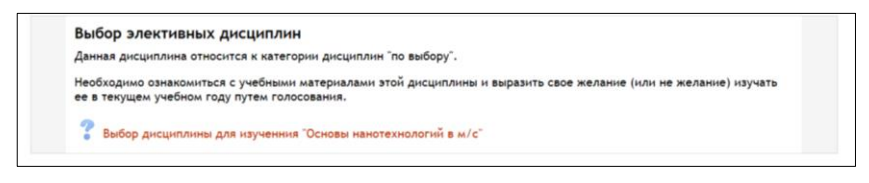

#### Рисунок 19.

Для того чтобы сформировать свое отношение (интерес) к изучению дисциплины, необходимо ознакомиться не только с рабочей программой, но и методическими материалам по лабораторным, практикам и самостоятельной работе.

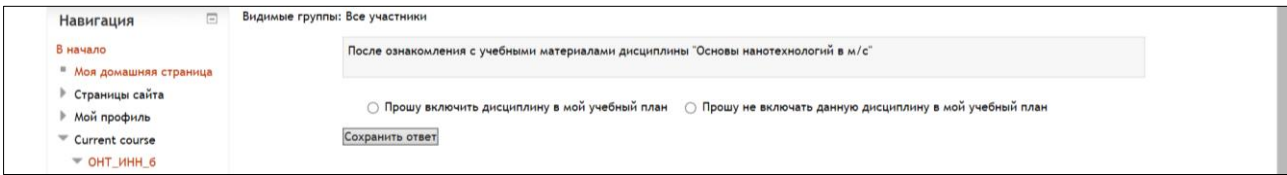

Рисунок 20.

Выбор студента фиксируется следующим образом:

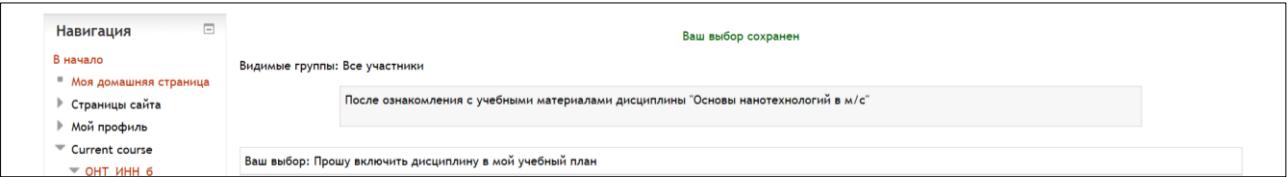

Рисунок 21.

После голосования студентов кафедра проводит анализ результатов: дисциплина будет включена в будущий семестр для изучения в случае, если за нее проголосовало не менее 50% студентов группы (плюс 1 голос).

Данная организация предварительного ознакомления с содержанием элективных дисциплин позволяет отслеживать приоритеты студентов и совершенствовать процедуру выбора. Кроме этого, по желанию, студент может самостоятельно освоить дополнительный курс по собственной инициативе сверх образовательной программы.

## **5. СОПРОВОЖДЕНИЕ ПРОИЗВОДСТВЕННЫХ ПРАКТИК**

<span id="page-15-0"></span>*Практики* являются важной частью образовательной программы. Т.к. организационная подготовка к практике начинается задолго до ее начала по календарному плану созданы специальные разделы, содержащие все необходимые шаблоны документов, методические материалы и ресурсы:

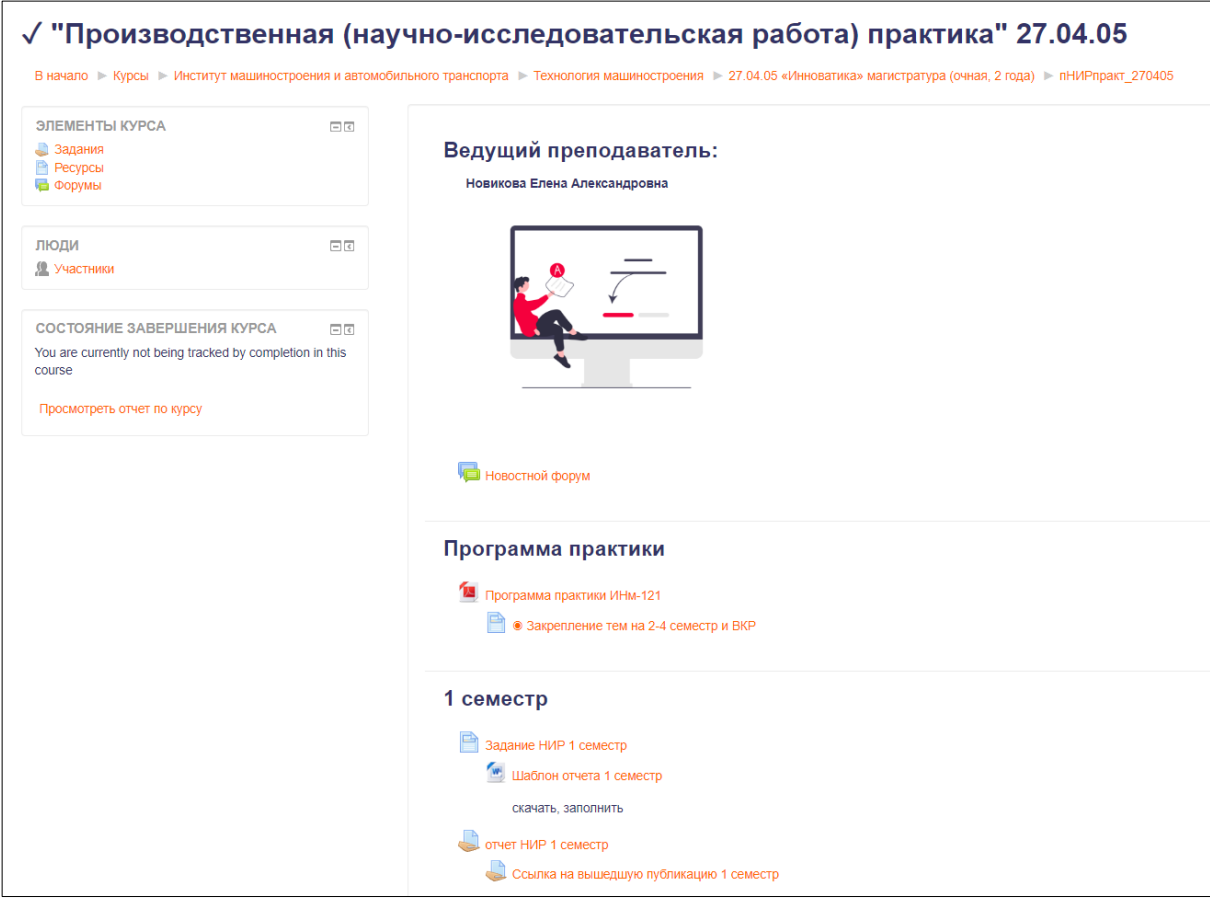

Рисунок 22.

Возможные варианты представления:

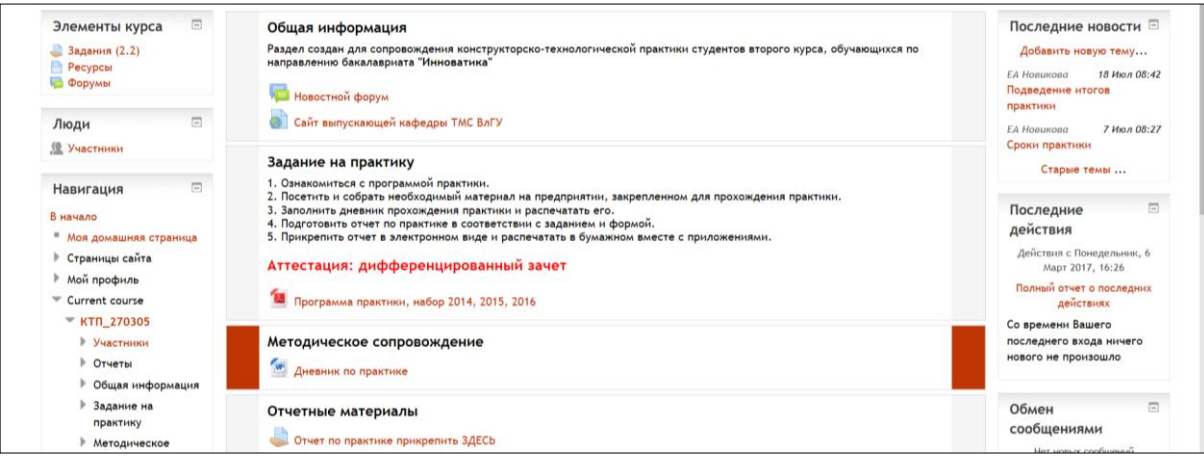

Рисунок 23.

## **6. СОПРОВОЖДЕНИЕ ВЫПОЛНЕНИЯ ВКР**

<span id="page-16-0"></span>*Сопровождение выпускной квалификационной работы* организовано по такой же схеме. Один из примеров представлен ниже. При работе на данном сайте обязательно необходимо следить за актуальной информацией. Фрагменты разделов представлены рисунками 24-26.

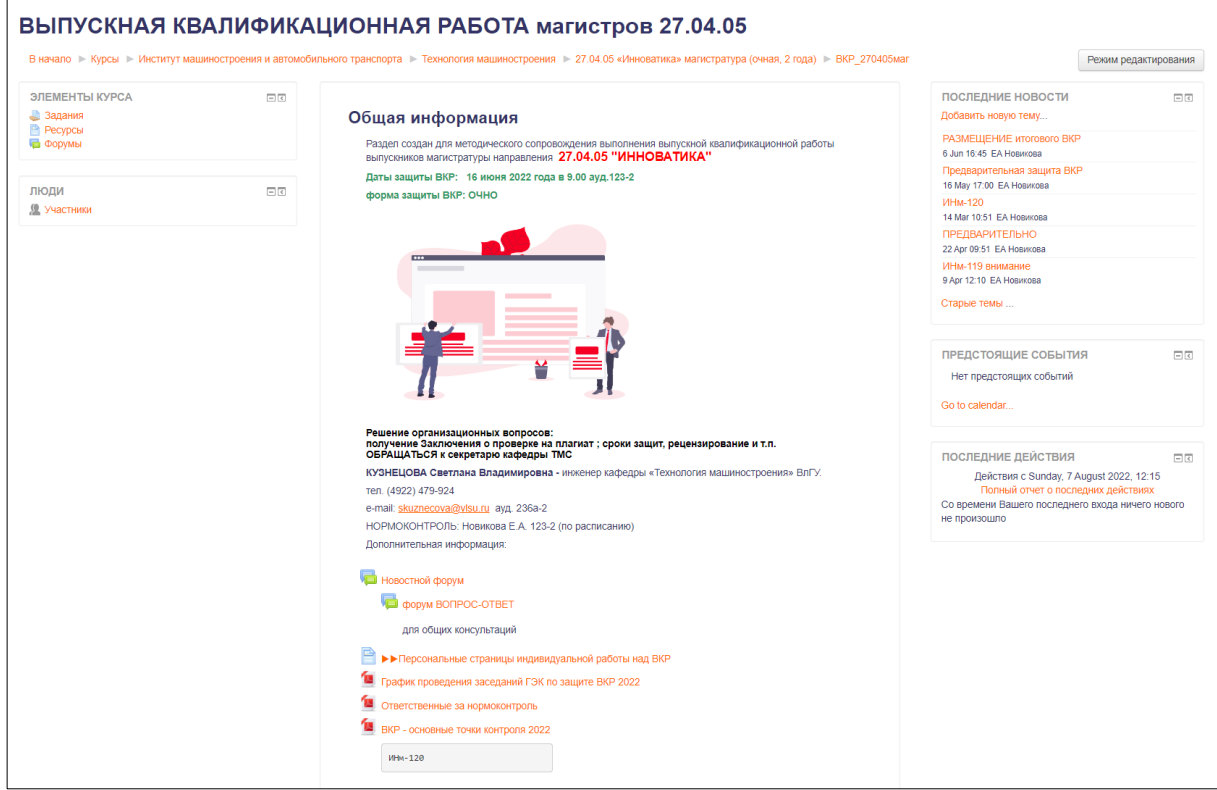

## Рисунок 24.

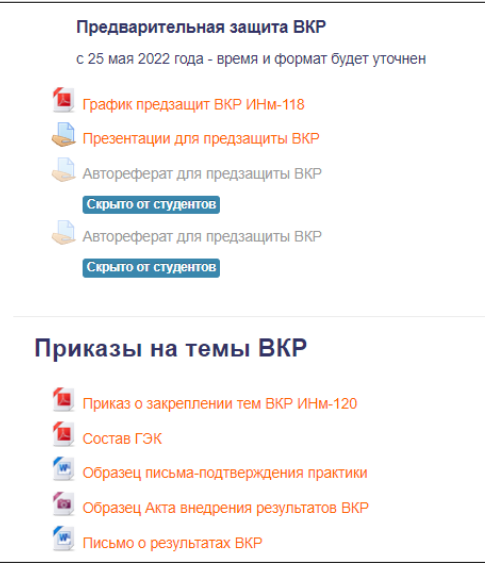

Рисунок 25.

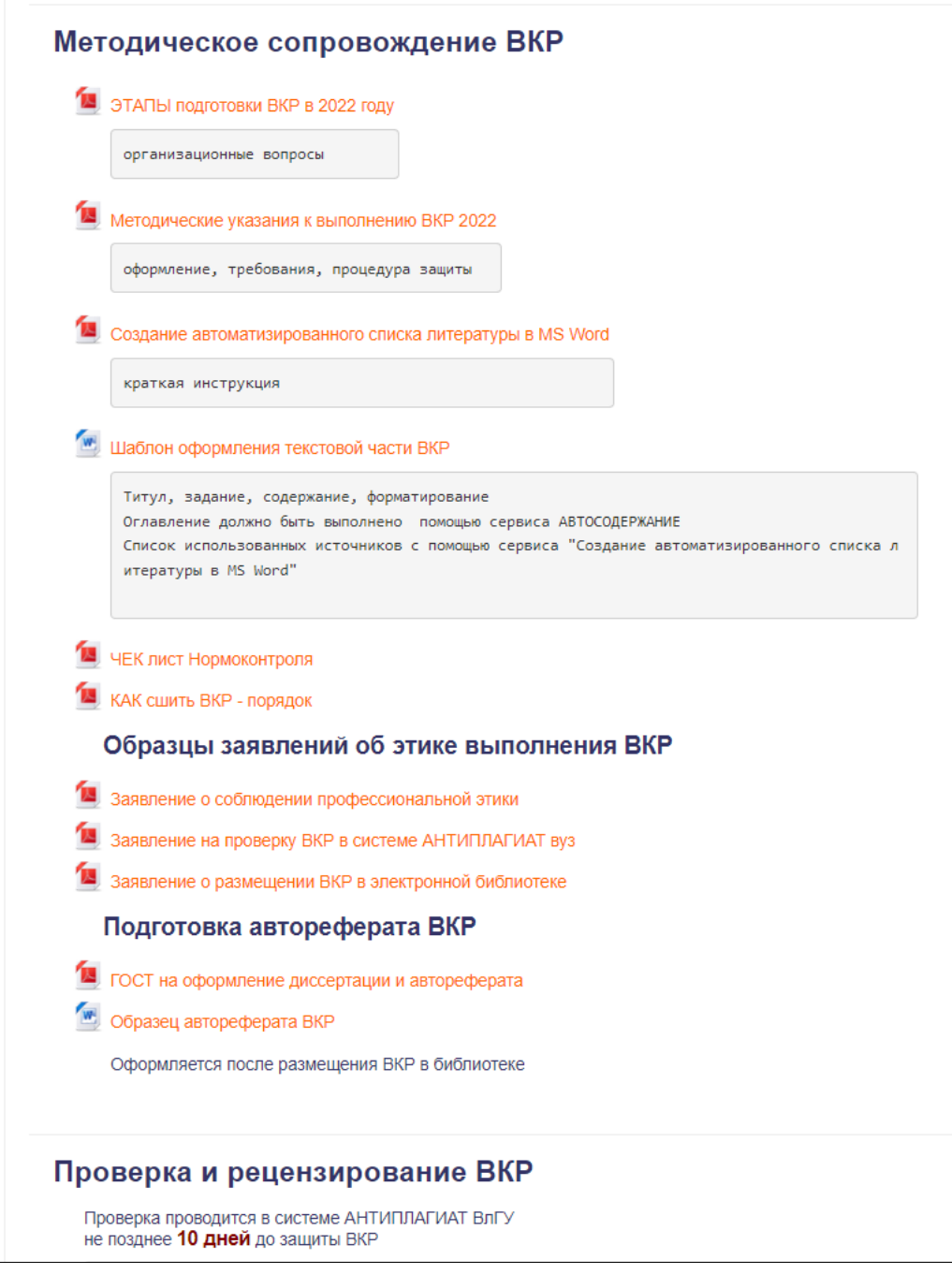

Рисунок 26.

Раздел по сопровождению ВКР является «живой» системой, имеющей обратную связь с фиксированными заданиями, обязательными к выполнению, и запросами как со стороны студентов, так и со стороны преподавателей.

С целью обеспечения ритмичности выполнения календарного плана подготовки ВКР студентом и мониторинга качества и самостоятельности написания работы каждый студент имеет персональный сайт для работы над ВКР.

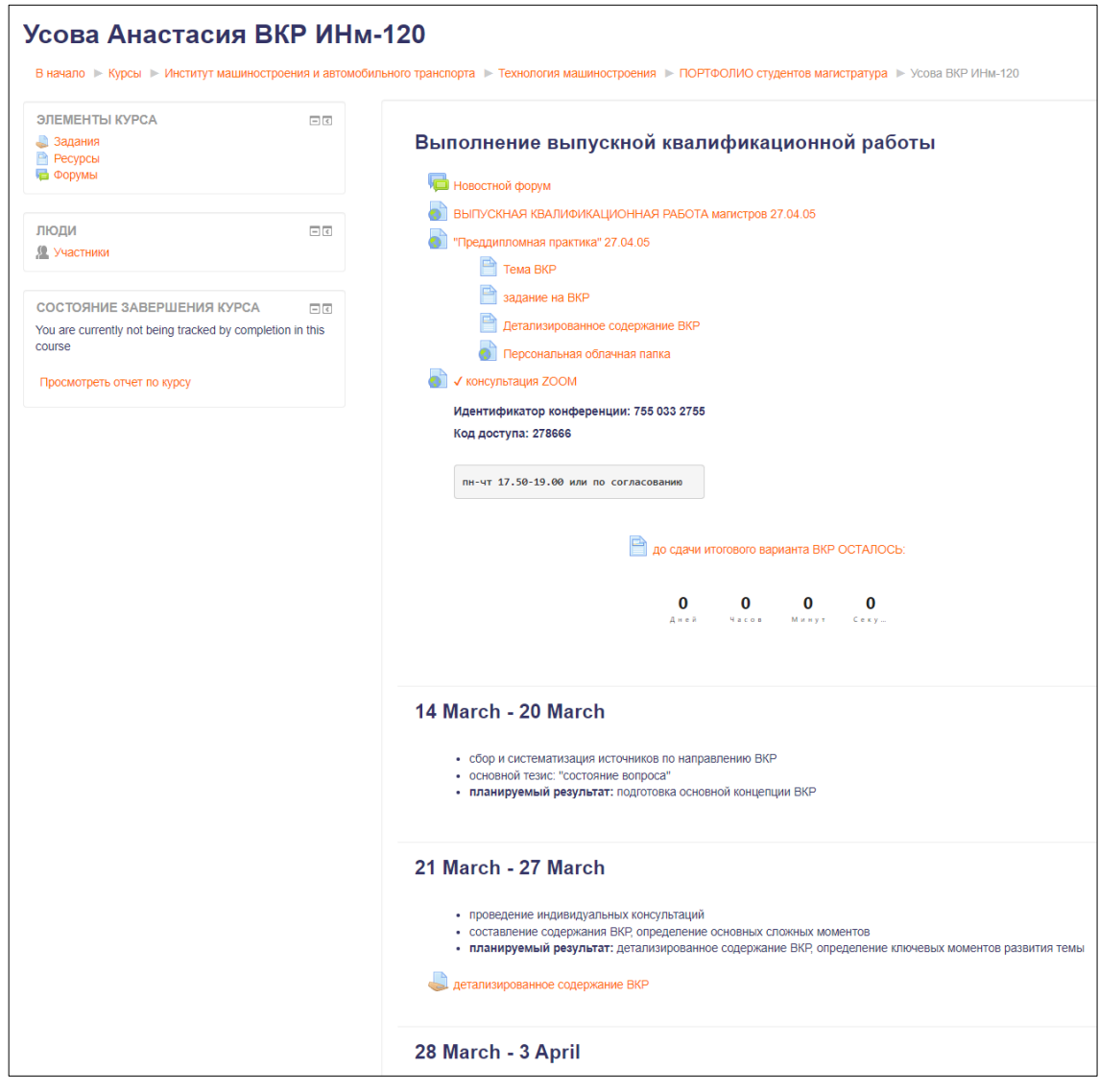

Рисунок 27.

В данном разделе осуществляется основная работа над ВКР: консультации преподавателем, обмен необходимыми ресурсами, работа над текстом ВКР. Контрольные точки представлены элементом ЗАДАНИЯ:

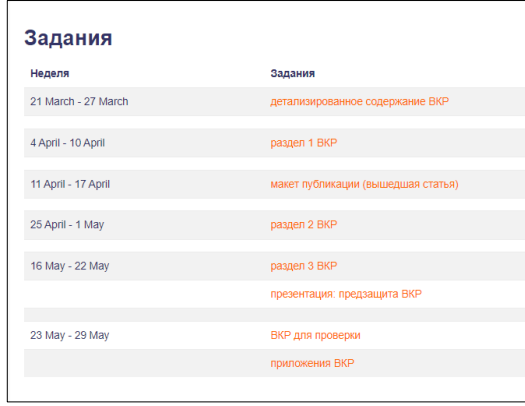

Рисунок 28.

## **7. ВОСПИТАТЕЛЬНАЯ РАБОТА**

<span id="page-19-0"></span>С целью интегрирования внеучебной работы в образовательный процесс и комплексный подход к организации внеучебной работы для формирования у студентов общепрофессиональных, универсальных и профессиональных компетенций создан специальный раздел по сопровождению воспитательной работы.

Воспитательная работа проводится в соответствии с рабочей программой и календарным планом на год. Основное направление воспитательной работы - научно-образовательное: формирование исследовательского и критического мышления, мотивации к научно-исследовательской деятельности. Для сопровождения данного вида работ организованы отдельные разделы для группы.

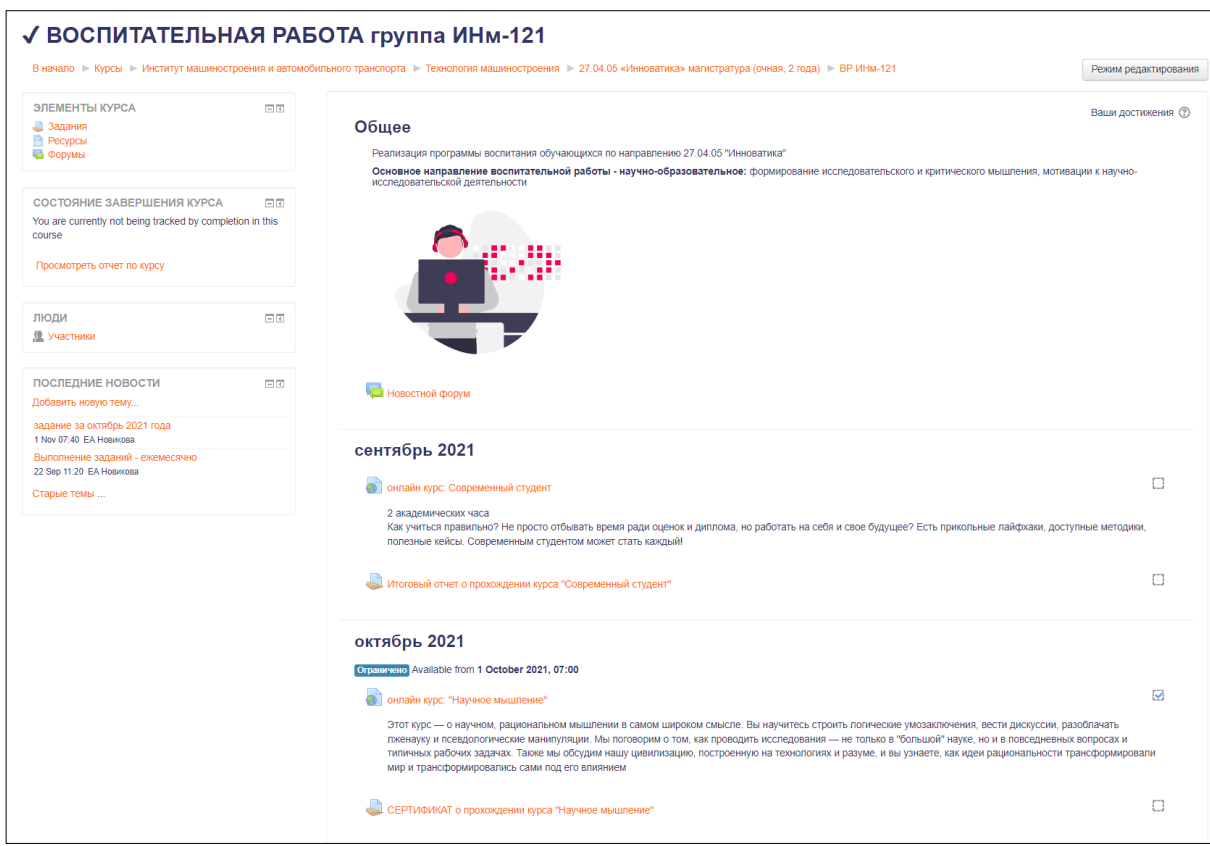

Рисунок 29.

Каждый месяц выдаются задания значимые для реализуемой ОПОП в соответствии с целями и задачами. По результатам учебного года студент формирует соответствующий отчет:

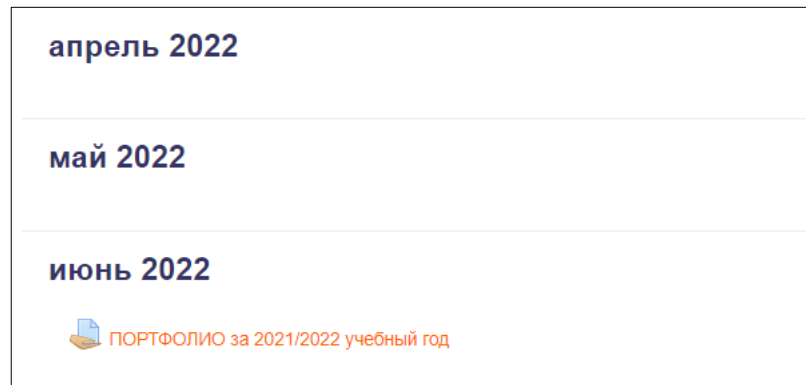

#### Рисунок 30.

Фиксирование результатов работы студентов позволяет отслеживать уровень формирования компетенций, активность учащихся, а также доказательное стремление двигаться к достижению поставленных целей. Кроме этого, происходит оценивание качества освоения программы воспитания обучающимися и подтверждение их участия в событиях календарного плана воспитательной работы (в рамках освоения ОПОП). Пример приведен на рисунке 31.

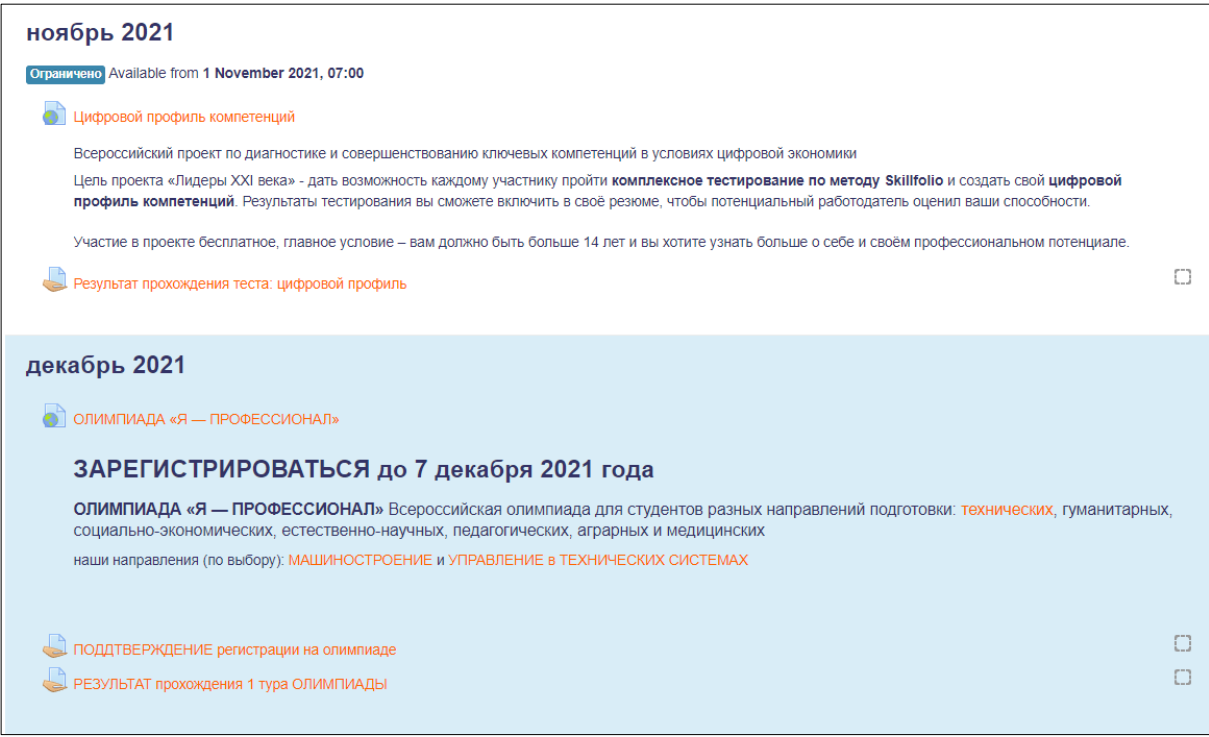

Рисунок 31.

## **8. ПОРТФОЛИО СТУДЕНТА**

<span id="page-21-0"></span>**Портфолио студента** является обобщенным результатом организации и выполнения самостоятельной работы студента вуза. Портфолио выделены в отдельную категорию, как представлено ниже:

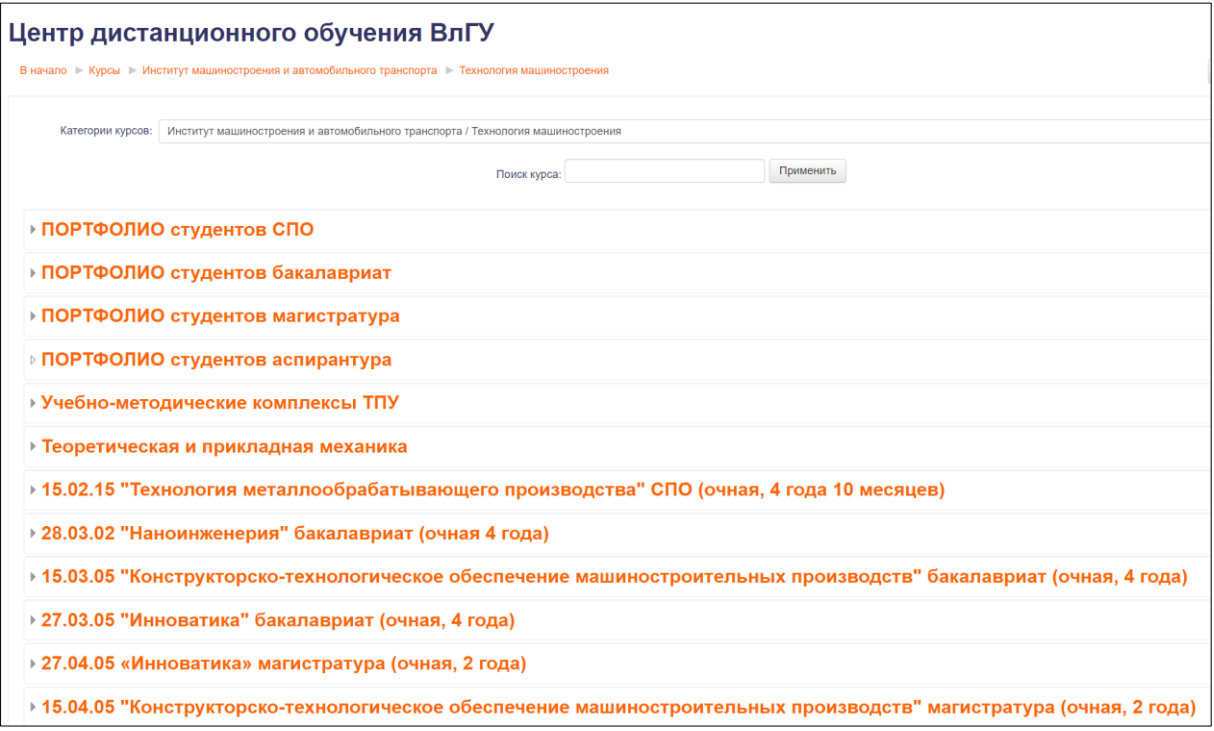

Рисунок 32.

Доступ к портфолио имеет только студент, заполняется индивидуально и по завершении обучения сдается в архив кафедры в распечатанном виде.

Состав портфолио отражает цели образовательной программы, студент фиксирует свои успехи в предложенных разделах. Оценка достижений студента (портфолио) проводится при участии в отборах на повышенные стипендии и другие меры материального поощрения.

Портфолио студентов представлены индивидуально (рисунок 33).

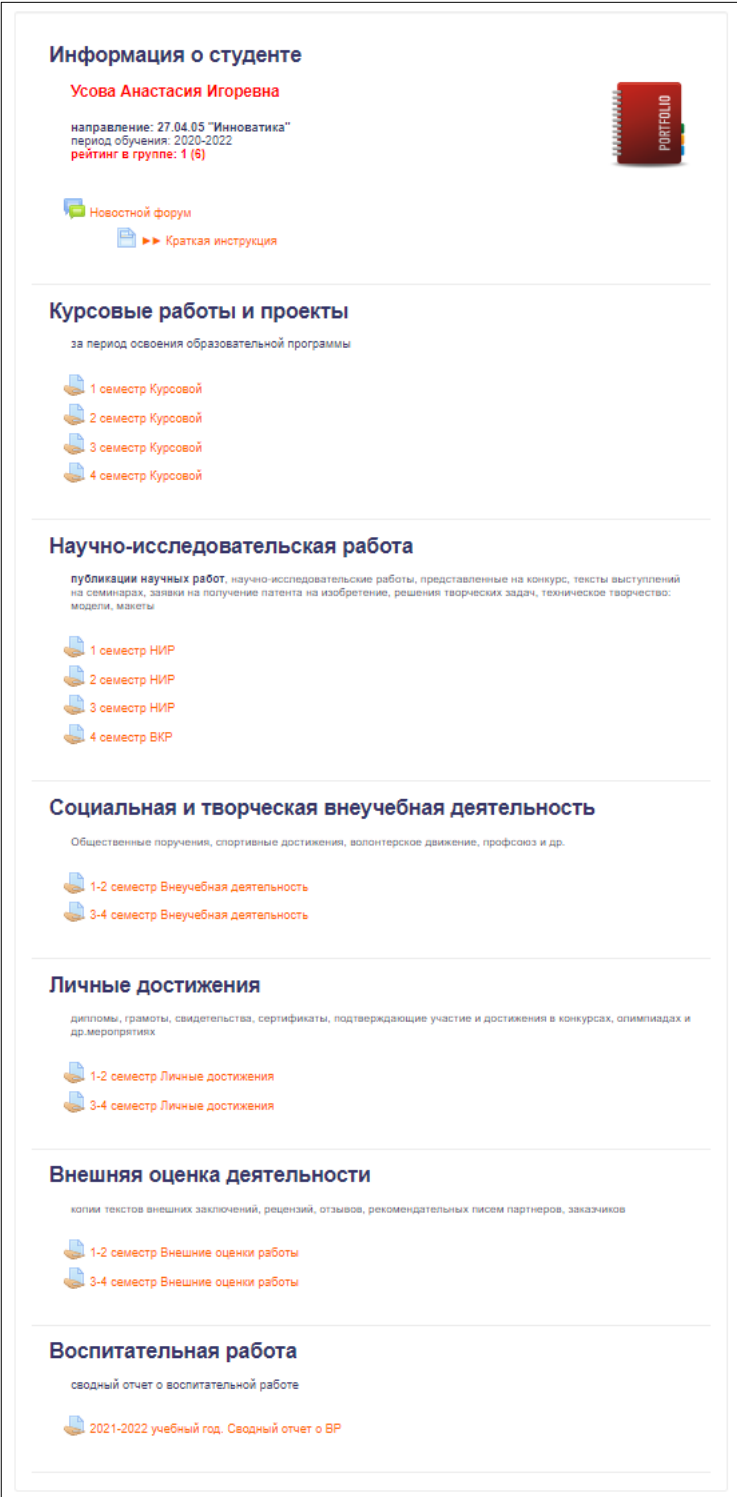

Рисунок 33.

## **9. ОБРАТНАЯ СВЯЗЬ С ПРЕПОДАВАТЕЛЕМ, КОНСУЛЬТАЦИИ**

<span id="page-23-0"></span>Преимущество представленного сопровождения образовательной деятельности в персональном общении с каждым студентом и индивидуальное консультирование. Этот аспект особенно важен для организации самостоятельной работы студента и устойчивого формирования ритмичного отношения к учебе.

Технологии получения консультаций, как правило, обозначены в разделе «Информация о дисциплине»

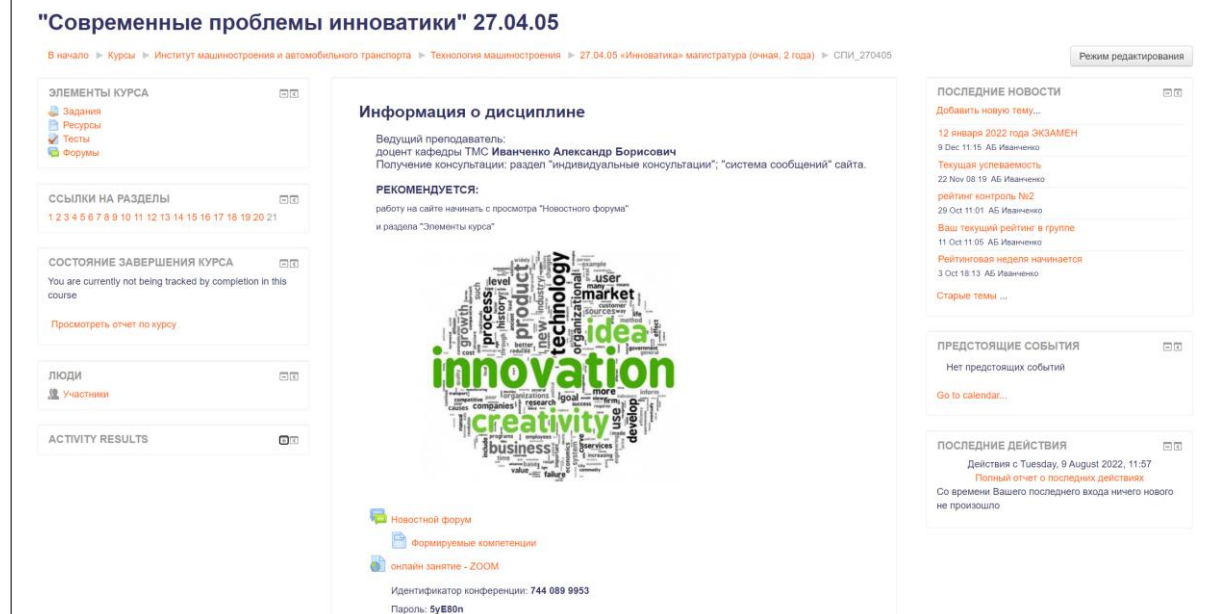

Рисунок 34.

Источники оперативной информации: Новостной форум

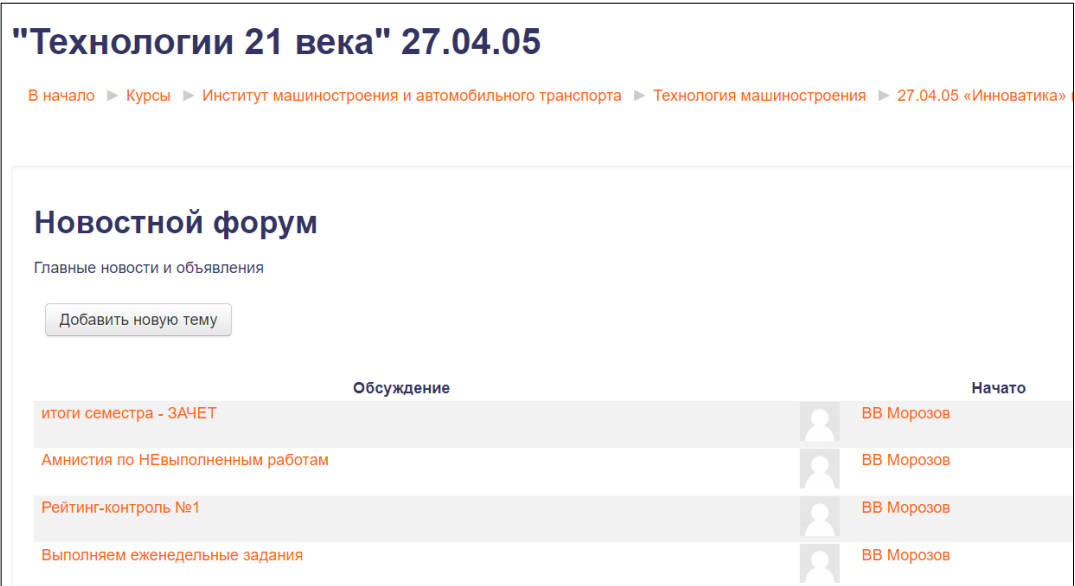

Рисунок 35.

Встроенная система сообщений сайта позволяет получать сообщения (преподаватель студент – студент преподаватель) сразу после входа на сайт:

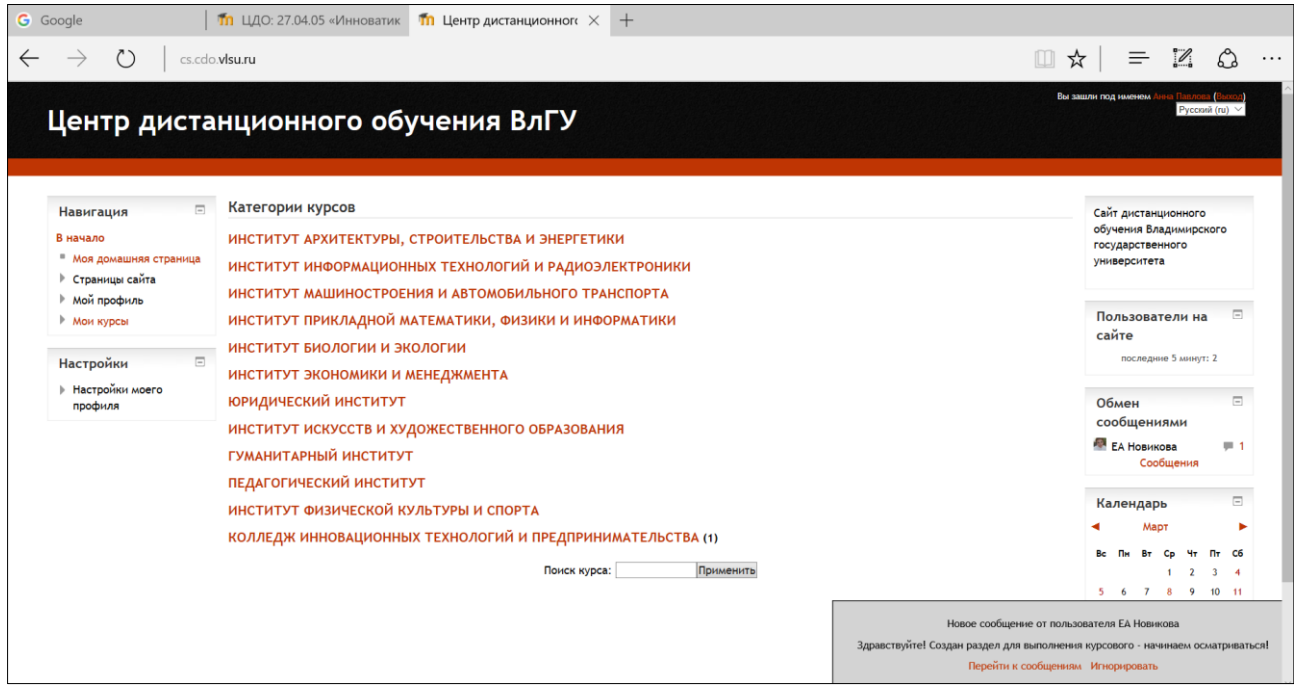

#### Рисунок 36.

Консультации могут быть так же оформлены опцией «ответ в виде текста, файла):

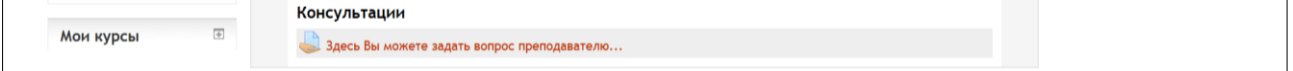

#### и при обращении

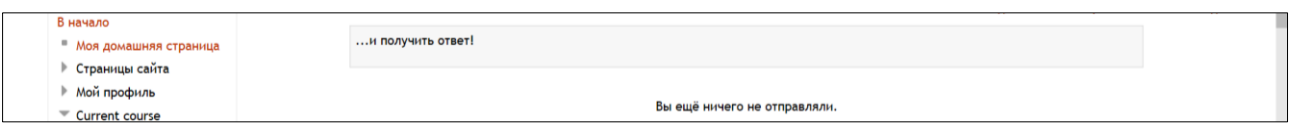

#### Рисунок 37.

Консультации в ZOOM могут проходить как индивидуально, так и в групповом режиме. Преимуществом данного формата общения является возможность ознакомления с записью консультации, что особенно помогает при выполнении курсовых работ и ВКР.

Перечисленные способы связи с преподавателем не исключают общение через электронную почту, обмен файлами через облачное хранилище, и очное консультирование в аудиториях по расписанию.

## **10. ОЦЕНКА КАЧЕСТВА СОДЕРЖАНИЯ И СОПРОВОЖДЕНИЯ ДИСЦИПЛИН**

<span id="page-25-0"></span>Студент, завершив изучение дисциплины, может провести оценку качества учебно-методического содержания и сопровождения дисциплины. Данная возможность предоставлена в разделе «Мониторинг качества курса и его сопровождения»:

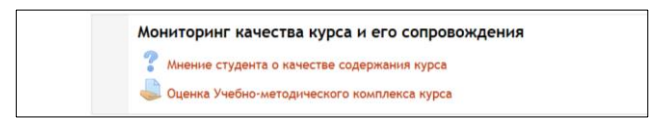

Рисунок 38.

Мнение студента о качестве содержания курса организовано в виде опроса:

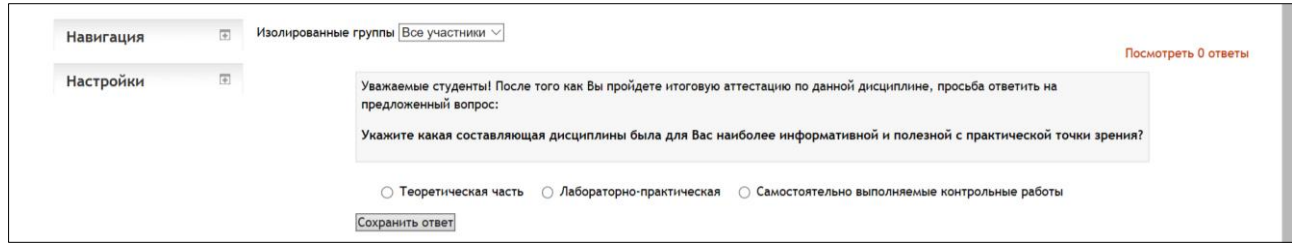

#### Рисунок 39.

Так же можно оставить отзыв в свободной текстовой форме:

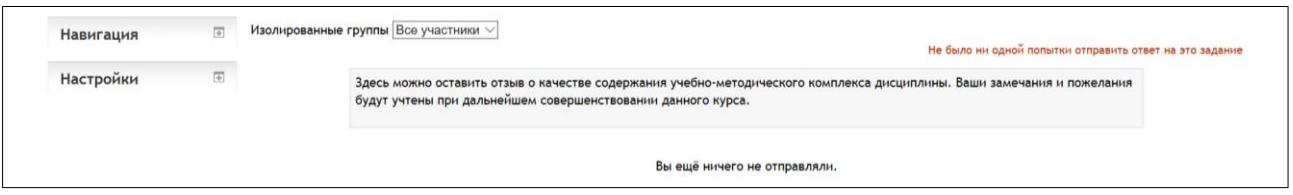

Рисунок 40.

Результаты обсуждаются преподавателями кафедры, содержание дисциплины корректируется и обновляется, происходит совершенствование и актуализация сопровождения процесса обучения.

# **11. ПОЛЕЗНЫЕ РЕСУРСЫ ДЛЯ САМОСТОЯТЕЛЬНОЙ РАБОТЫ СТУДЕНТА**

<span id="page-26-0"></span>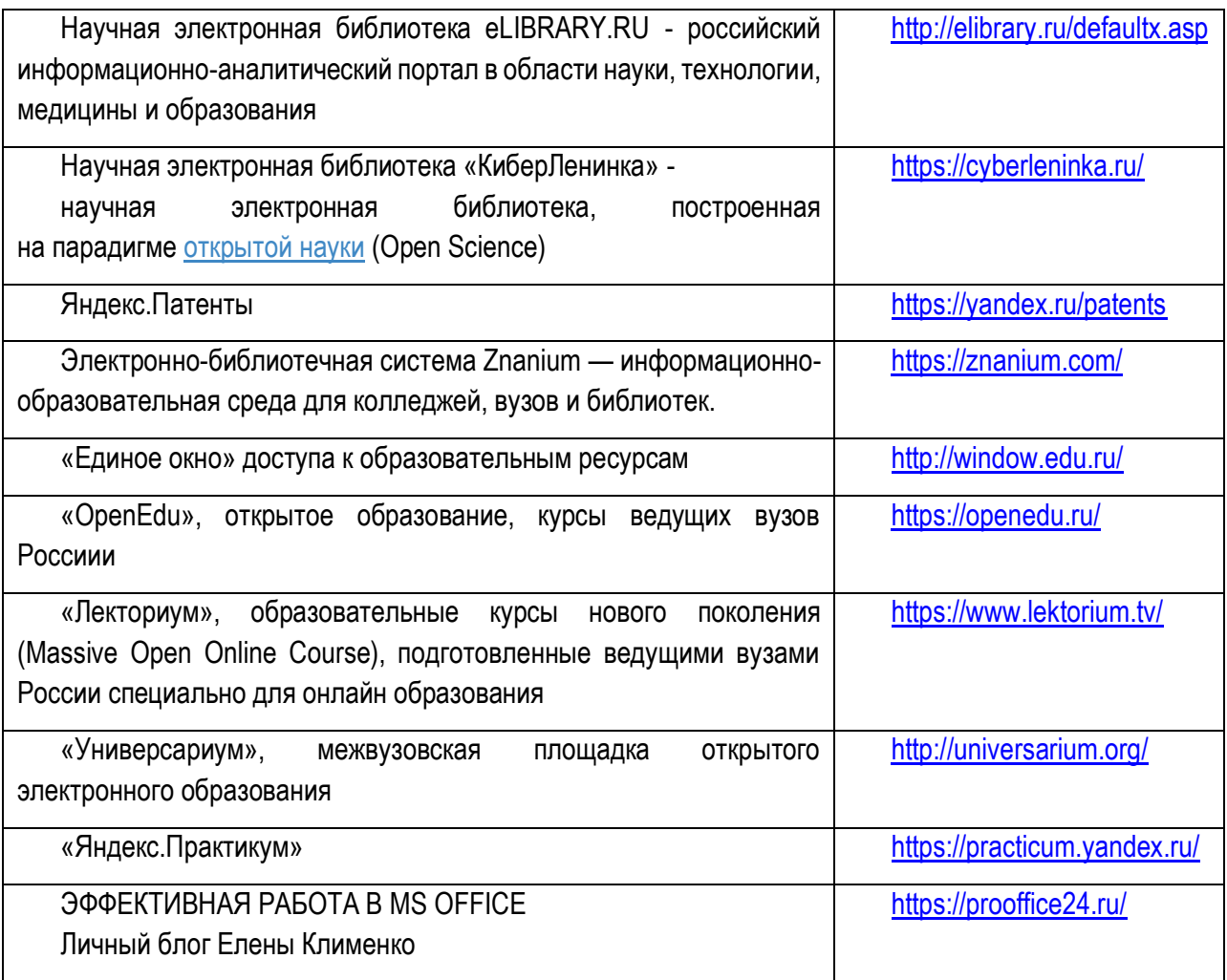

### **ЗАКЛЮЧЕНИЕ**

<span id="page-27-0"></span>Повсеместное проникновение информационных технологий в образовательный процесс является необратимым. Представленная информационно-образовательная среда сопровождения самостоятельной работы студента отвечает как современным трендам технологий обучения, так и основным целям актуальных образовательных программ всех уровней образования.

В методических рекомендациях рассмотрены все важные аспекты реализации образовательных программ: организация учебного процесса на образовательном сервере (LMS MOODLE); информационно-образовательная среда направления; структура представления дисциплины; организация процедуры выбора элективных дисциплин учебного плана; сопровождение производственных практик; сопровождение выполнения ВКР; воспитательная работа; портфолио студента; оценка качества содержания и сопровождения дисциплин; полезные ресурсы для самостоятельной работы студента.

Методические рекомендации полезны студентам, преподавателям, учебно-вспомогательному персоналу.

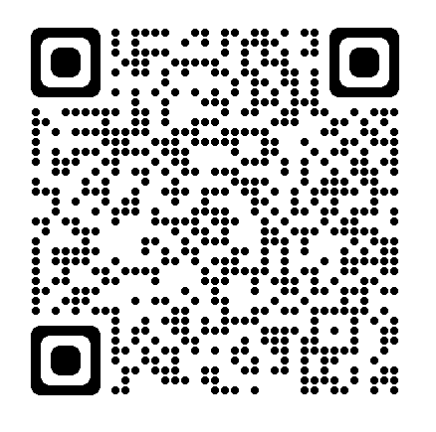

Новикова Е.А. Методические рекомендации по организации и сопровождению самостоятельной работы студентов направления 27.04.05 [Электронный ресурс] / сост.Новикова Е.А.; Влад. гос. ун-т. ТМС - Владимир, 2022. - Доступ из корпоративной сети ВлГУ. - Режим доступа: <http://cs.cdo.vlsu.ru/>